# **TECHNICKÁ UNIVERZITA V LIBERCI**

## **Ekonomická fakulta**

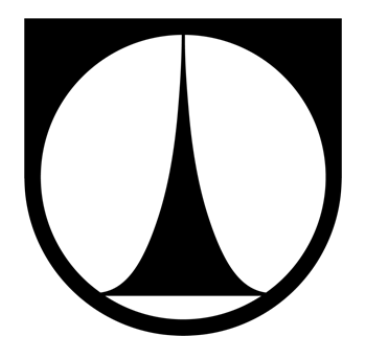

# **BAKALÁŘSKÁ PRÁCE**

**2013 Vojtěch Marek**

# **TECHNICKÁ UNIVERZITA V LIBERCI Ekonomická fakulta**

Studijní program: B6209 Systémové inženýrství a informatika Studijní obor: Manažerská informatika

# **Parametrizace EC utahovaček pomocí statistických metod**

# **Parametrization of the EC nutrunners with the use of statistical methods**

Číslo práce: BP-EF-KIN-2013-16

Vojtěch Marek

Vedoucí práce: Ing. David Kubát, katedra informatiky EF TUL Konzultant: Ing. Vladimír Jaroš, GQA, ŠKODA AUTO a.s.

Počet stran: 33 Počet příloh: 4

Datum odevzdání: 10. 5. 2013

TECHNICKÁ UNIVERZITA V LIBERCI Ekonomická fakulta Akademický rok: 2012/2013

# ZADÁNÍ BAKALÁŘSKÉ PRÁCE

(PROJEKTU, UMĚLECKÉHO DÍLA, UMĚLECKÉHO VÝKONU)

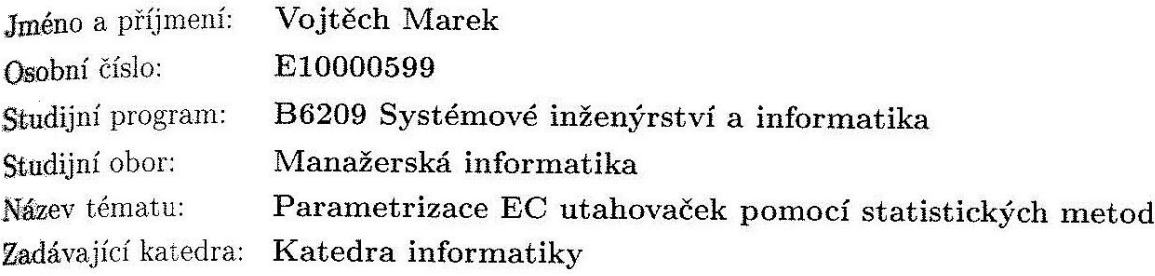

Zásady pro vypracování:

- 1. EC utahovačka a její využití ve ŠKODA AUTO a. s.
- $\overline{\textbf{2}}$  Statistické metody v procesu šroubování
- 3. Význam parametrizace EC utahovaček
- 4. Možnosti a návrh parametrizace

 $\frac{1}{2}$ 

 $5.$ Zpracování a vyhodnocení získaných dat

Rozsah grafických prací: Rozsah pracovní zprávy:

30 normostran

Forma zpracování bakalářské práce: tištěná/elektronická

Seznam odborné literatury:

BUDÍKOVÁ, M., M. KRÁLOVÁ a B. MAROŠ. Průvodce základními statistickými metodami. 1. vyd. Praha: Grada Publishing, 2010. ISBN 978-80-247-3243-5. ANDERSON, David R., SWEENEY, Dennis J. and WILLIAMS, Thomas A.

Statistics for Business and Economics. 11th ed., USA: South-Western Cengage Learning, 2011. ISBN 978-0-538-48165-6.

ŘEPA, V. Podnikové procesy Procesní řízení a modelování. 2. vyd. Praha: Grada Publishing, 2007. ISBN 978-80-247-2252-8.

Elektronická databáze článků ProQuest (knihovna.tul.cz)

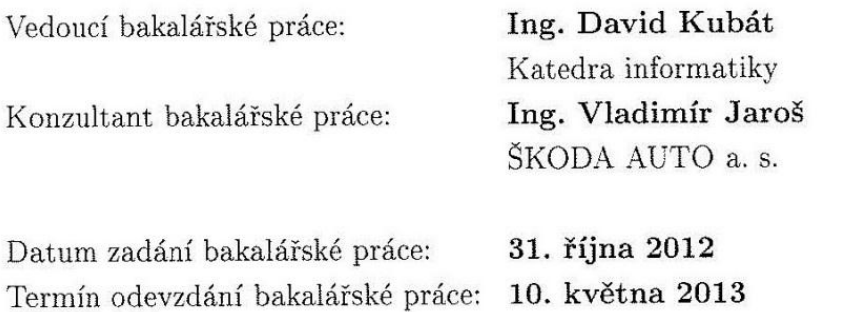

doc. Dr. Ing. Olga Hásprová děkanka

V Liberci dne 31. října 2012

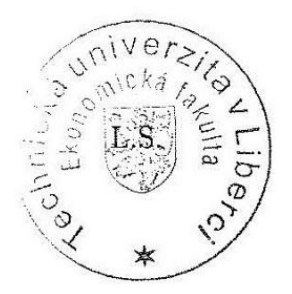

All

doc. Ing. Jan Skrbek vedoucí katedry

## <span id="page-4-0"></span>**Prohlášení**

Byl jsem seznámen s tím, že na mou bakalářskou práci se plně vztahuje zákon č. 121/200 Sb. o právu autorském, zejména § 60 – školní dílo.

Beru na vědomí, že Technická univerzita v Liberci (TUL) nezasahuje do mých autorských práv užitím mé bakalářské práce pro vnitřní potřebu TUL.

Užiji-li bakalářskou práci nebo poskytnu-li licenci k jejímu využití, jsem si vědom povinnosti informovat o této skutečnosti TUL; v tomto případě má TUL právo ode mne požadovat úhradu nákladů, které vynaložila na vytvoření díla, až do jejich skutečné výše.

Bakalářskou práci jsem vypracoval samostatně s použitím uvedené literatury a na základě konzultací s vedoucím bakalářské práce a konzultantem.

V Liberci, 10. 5. 2013 ……………………………………………. Vojtěch Marek

## <span id="page-5-0"></span>**Poděkování**

Tímto bych rád poděkoval vedoucímu své bakalářské práce panu Ing. Davidu Kubátovi a konzultantovi Ing. Vladimíru Jarošovi, jenž byl zároveň garantem mé roční řízené praxe ve ŠKODA AUTO a.s. Oběma děkuji především za cenné rady, připomínky a bezproblémovou spolupráci.

Nemohu také zapomenout na výbornou spolupráci s českou pobočkou společnosti Q-DAS s.r.o. Jmenovitě s paní Dr. Lidmilou Fuskovou a Ing. Markétou Křížovou. Děkuji za pomoc poskytnutou při práci s aplikacemi qs-STAT a Solara.

Musím také poděkovat oddělení VAT/561 především panu Zdeňku Sailerovi za poskytnutí informací pro realizaci praktické části bakalářské práce.

## <span id="page-6-0"></span>**Anotace**

Bakalářská práce se zabývá nastavením a kontrolou požadovaných parametrů EC utahovaček. V teoretické části této bakalářské práce jsou představeny a popsány statistické metody, které s danou problematikou úzce souvisí. Následně je vysvětlen pojem metrologie včetně kalibrací měřidel, především pak EC utahovaček. Smyslem praktické části je analýza současného stavu evidence a vyhodnocování způsobilosti EC utahovaček ve společnosti ŠKODA AUTO a.s. a návrh nového, zjednodušeného a přehlednějšího systému, který bude ze statistického hlediska zcela správný.

## **Klíčová slova**

statistika, statistické metody, EC utahovačka, kalibrace, způsobilost měřidel, metrologie

## <span id="page-7-0"></span>**Annotation**

This Bachelor thesis deals with setting and control the required parameters of EC nutrunners. In the theoretical part of this Bachelor thesis are introduced and described statistical methods, which are closely related with the problems. Consecutively is explained the metrology term including calibration of measuring instruments, especially the EC nutrunners. Point of the practical part is to analyse the current state of evidence and evaluation capability of the EC nutrunners in the ŠKODA AUTO a.s. and concept of a new, simplified and clearer system, which will be statistically correct.

## **Keywords**

statistics, statistical methods, EC nutrunner, calibrations, measurement system capability, metrology

# <span id="page-8-0"></span>Obsah

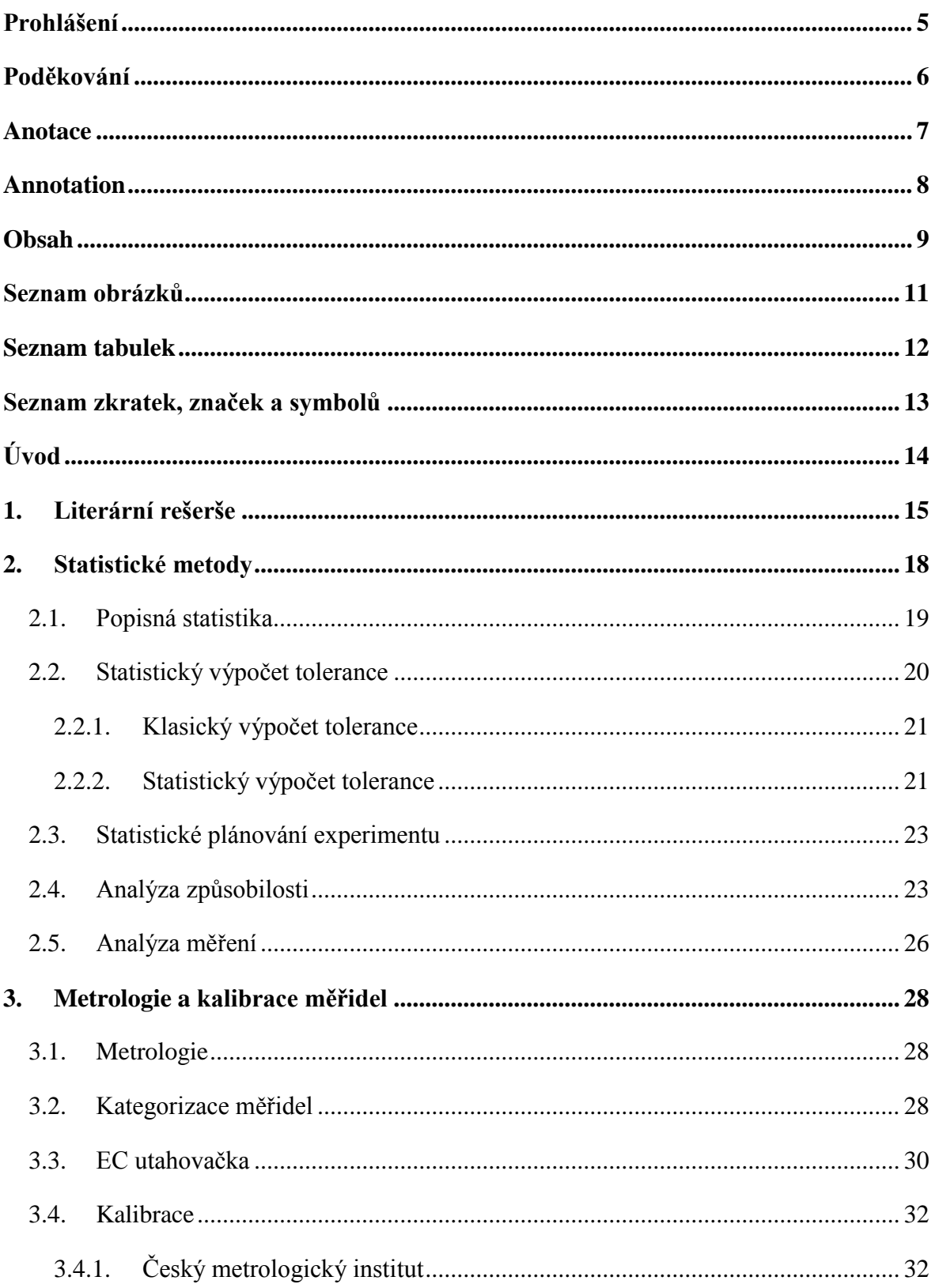

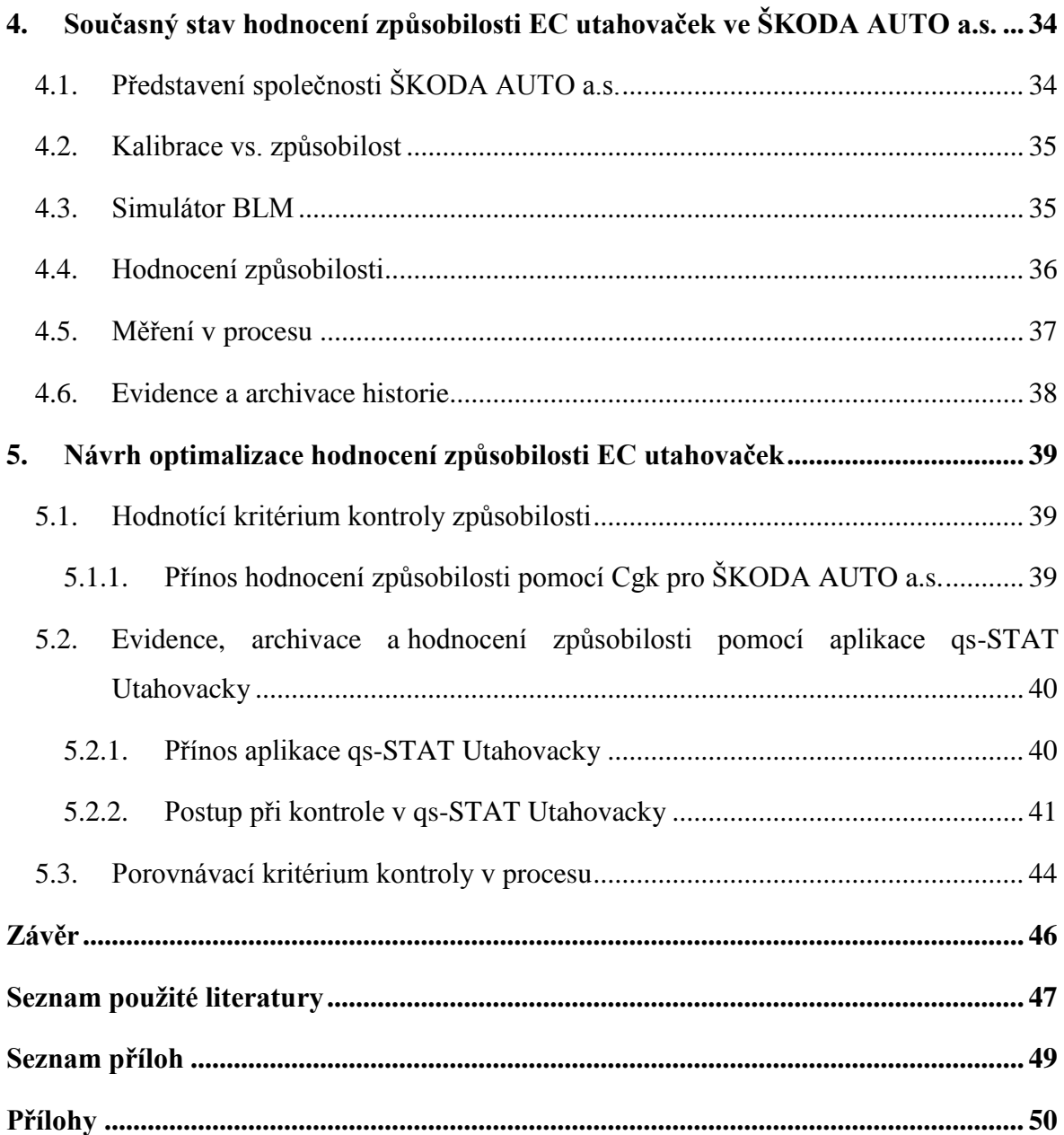

# <span id="page-10-0"></span>**Seznam obrázků**

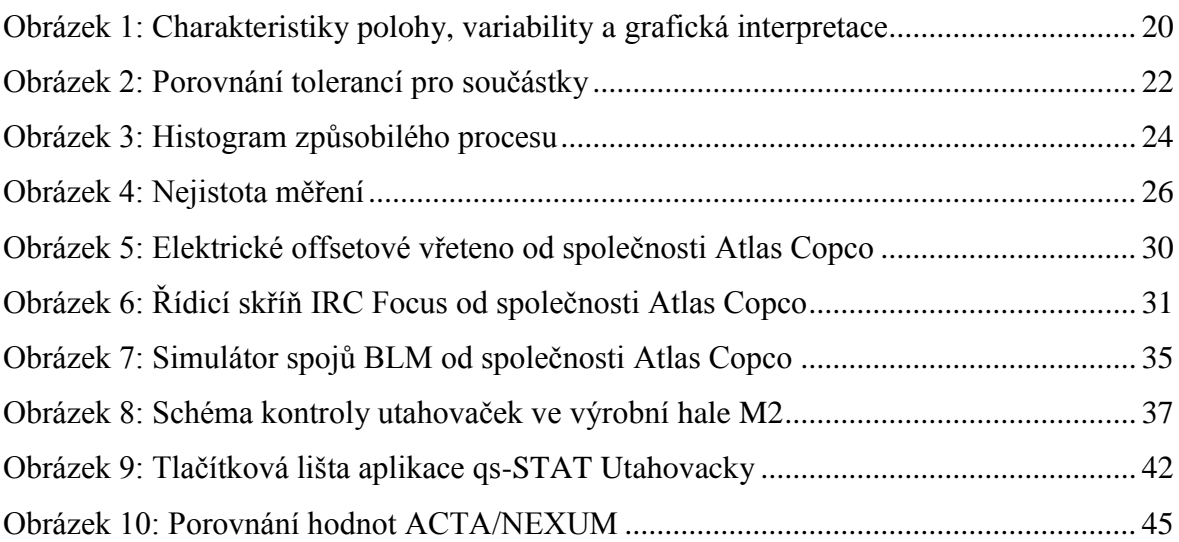

## <span id="page-11-0"></span>**Seznam tabulek**

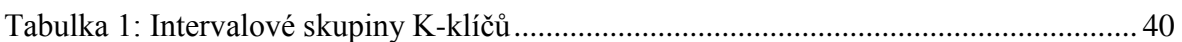

# <span id="page-12-0"></span>**Seznam zkratek, značek a symbolů**

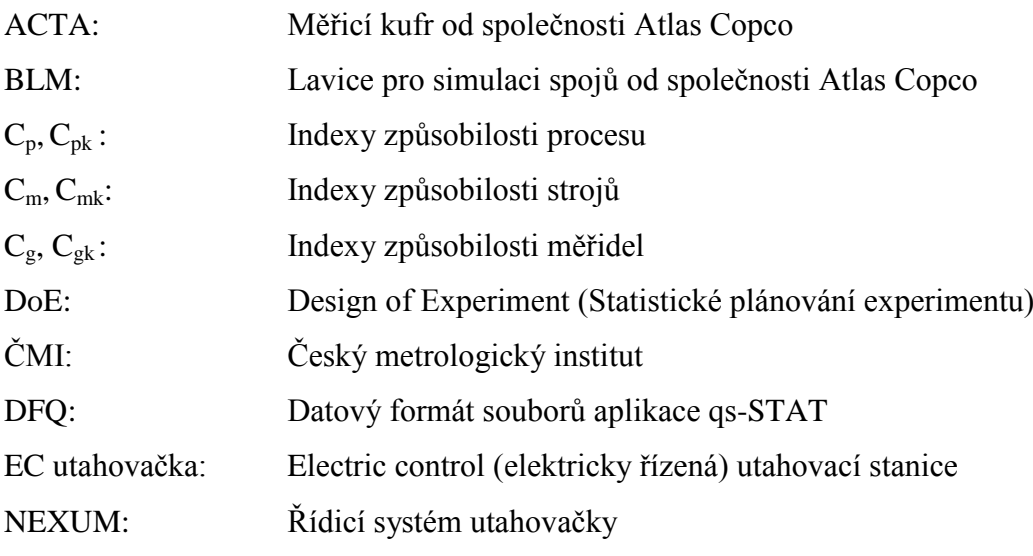

# <span id="page-13-0"></span>**Úvod**

Využití statistických metod ve výrobních procesech je v dnešní době zcela běžným jevem. Slovo statistika pochází z latinského slova "status", jenž je překládáno jako "stav". Tento název je dán tím, že v dávných dobách byl dnešní popisnou statistikou určován stav říší a států. Tato statistika popisovala například stav obyvatelstva, rozlohy, úrody nebo majetku.

V současné době se statistické metody používají v různých oborech, ať už se jedná o zemědělství, finance či průmyslové obory. Navíc se s rostoucím vývojem informačních technologií stále více využívají statistické softwary k prosazování a podporování těchto metod.

V automobilovém průmyslu patří mezi jednu z nejdůležitějších a nejkritičtějších komponent šroubové spoje. Jedná se o nejzákladnější prvek používaný ke spojování dvou součástí dohromady. Za účelem zajištění správného utažení spojů, je nezbytně nutné mít funkční a správně seřízené nástroje, pomocí kterých je utahování prováděno.

Cílem této bakalářské práce je zefektivnit využití statistiky a statistických metod v automobilovém průmyslu, konkrétně ve společnosti ŠKODA AUTO a.s., ke zlepšení procesu kontroly způsobilosti EC utahovaček, dále k nastavení jejich parametrů a správnému zpracování a vyhodnocení dat z nich získaných. Využití komplexního statistického programu, který je nejprve individuálně přizpůsoben podle uživatelských požadavků a potřeb, by mělo přinést zjednodušení, zrychlení a především korektnost práce.

## <span id="page-14-0"></span>**1.Literární rešerše**

Literární rešerše je zaměřena na vývoj utahovacího nářadí a nastínění trendu, kterým se současný proces utahování ubírá.

V oblasti utahování se pohybuje velké množství společností, které se podílejí na vývoji a stanovují současný trend. Společností, která přišla jako první s elektricky poháněným nářadím, byla firma FEIN. Již v roce 1895 byla Wiliamem Emilem Feinem vynalezena vůbec první elektrická vrtačka a v roce 1925 spatřil světlo světa první elektrický šroubovák.

Jednou z nejdůležitějších firem, pohybujících se mimo jiné kolem utahování a výroby elektrického nářadí, patří jistě společnost Robert BOSCH GmbH. Ta byla založena Robertem Boschem roku 1886 poblíž Stuttgartu v Německu. Důležitým milníkem byl rok 1928, kdy BOSCH začíná vyrábět první elektrické nářadí s motorem v rukojeti. Toto řešení přispělo ke stanovení zásad konstrukce elektronářadí. V roce 2003 se společnost BOSCH, přesněji její divize Elektrického nářadí, stala vůbec prvním výrobcem aku-šroubováků založených na technologii Li-Ion. Aku-šroubovák IXO, v kterém byla tato technologie použita, byl v roce 2004 nejvíce prodávaným nářadím v celé Evropě. [1]

Další společností, která má dnes již 140 letou tradici, je Atlas Copco. Jedná se o Švédskou společnost založenou roku 1873 pod názvem Atlas.

Na přelomu 19. a 20. století se pro nářadí používal výhradně parní pohon. Pro snížení rizika popálení začal Atlas Copco na začátku 20. století místo páry používat pístové motory se stlačeným vzduchem (pneumatické). To znamenalo menší časové nároky, nižší hmotnost a vyšší účinnost. [2]

Při modernizaci svých výrobních zdrojů v roce 1935 Atlas Copco směřoval hlavní investice především do vývoje nářadí, čímž mimo jiné byly také pneumatické šroubováky a utahováky, které byly primárně určeny pro montážní práce v letectví a v automobilovém

průmyslu. S přesnějším nářadím, jakým byly například úhlové utahováky, které byly v automobilovém průmyslu obzvláště potřebné, zaznamenal Atlas Copco během 60. a 70. let opravdový průlom. Jednou z příčin tohoto úspěchu byly moderní rázové utahováky série LMS. Jejich prodej byl zahájen již v roce 1950, nicméně se tento montážní systém nadále rozvíjel i v 70. letech, kdy byl upraven tak, aby zvládl současné utahování několika šroubů na jednom spoji. Tato pokročilá technologie přinášela kombinaci vysoké pracovní výkonnosti s flexibilitou, takže dotažení šroubu bylo až dvacetkrát účinnější než u běžně používaných metod. [2, 3]

Během 60. let 19. století konkurenti začali experimentovat s nářadím poháněným elektromotorem. A Atlas Copco udělal totéž. V 70. letech společnost zahájila řadu studií o tom, jak by šroubové spoje mohly být dotahovány elektřinou místo stlačeným vzduchem. Výsledkem byly zcela nově navržené elektromotory zásadně odlišné od ostatních dobových motorů. [2]

V roce 1987 byla představena první generace nových elektrických utahovaček Tensor.

Roku 1991 byla vyvinuta hydraulická pulzní utahovačka ErgoPulse, s jejíž pomocí byl získáván daleko přesnější výsledný utahovací moment. Tato hydraulická pulzní jednotka znamenala nižší hlučnost a přenášela menší množství vibrací nežli její předchůdci. [3]

Druhá generace elektrického nářadí Tensor S byla poprvé představena v roce 1993 spolu s řídicím systémem Power Focus 2000. O rok později byla řada Tensor S uvedena na trh, kde se prezentovala s obrovským úspěchem. Díky použití zcela nové a unikátní technologie motorů byl Tensor S velmi rychlý a neuvěřitelně lehký nástroj využitelný k přesnému utahování kritických spojů. Motor Tensor měl pětkrát vyšší výkonost než ostatní obvykle používané motory. Díky jeho nízké váze byla utahovačka Tensor S druhé generace uživatelsky velmi příjemná. Rapidní prodejní úspěch zažila tato řada především v automobilovém průmyslu. V dalších letech je řada Tensor stále vyvíjena a vylepšována například přidaným softwarem a novými ergonomickými prvky. Roku 2000 je uvolněna na trh nová řada řídicích systémů Power Focus 3000, navržena především pro montáž automobilů. Jednou z unikátních vlastností systému byla možnost internetové komunikace a správy dat. Webové rozhraní umožňovalo snadné sbírání a prohlížení dat z výrobních závodů po celém světě, pouze pomocí webového prohlížeče a připojení k internetu. [2, 3]

V roce 2005 proběhlo představení vysoce výkonné utahovačky Tensor ST, která, jako vůbec první utahovačka, byla založena pouze na digitální komunikaci. Současně došlo k zahájení prodeje čteček čárových kódů jako příslušenství.

Roku 2010 byla představena utahovačka Tensor Revo uzpůsobená pro utahování na vysoký krouticí moment. V současnosti je nejnovějším modelem společnosti Atlas Copco řídící skříň Power Focus 600 a utahovačka Tensor ES, které vyhovují současným nárokům kladeným na utahovací nářadí. [2]

Nynějším trendem, kterým se ubírá vývoj utahovacího nářadí, jsou systémy elektricky řízených utahováků. Tyto systémy jsou určeny pro nejnáročnější montážní aplikace vyžadující vysokou přesnost utahování. Díky snímačům momentu a úhlu utažení umožňují sběr a kompletní statistické vyhodnocování dat, včetně jejich archivace.

## <span id="page-17-0"></span>**2. Statistické metody**

Statistika je velmi mocným nástrojem, pomocí kterého můžeme z množství nic neříkajících dat zjistit důležité údaje. Data pro statistické analýzy získáváme většinou měřením. Je nezbytně nutné specifikovat, co potřebujeme sledovat, a také zajistit, aby naměřené hodnoty odpovídaly skutečnosti. V procesu výroby je pak možné předvídat nežádoucí trendy a zabránit jejich vzniku. Toho dosáhneme pomocí pravidelného, průběžného měření. [4]

Podle Jaromíra Vebera máme pro měření k dispozici dvě skupiny metod: [4 s. 130],

- *Objektivní metody využívají měřicí přístroje a stanovené měřicí postupy. Míra účasti člověka je výrazně omezena, a proto je za dodržení stejných podmínek (přístrojů a postupů) dosaženo reprodukovatelnosti. Měření se opakují a výsledky jsou staticky interpretovány. Spolehlivost je ovlivněna přesností měřicího přístroje (jinou přesnost má pravítko, posuvné měřítko, jinou mikrometr), správností zvolené metody a dodržením postupu měření. Proto je otázkám metrologie věnována značná pozornost jak v normách, tak i v legislativě. I v těchto metodách musíme připustit chyby.*
- *Subjektivní metody využívají pro stanovení hodnot pouze smyslových schopností člověka, který má zpravidla k dispozici příslušnou kvantifikační škálu (klasifikační, bodovou). I když jsou stanoveny a dodržovány jednotné procesní podmínky, vliv subjektu je natolik významný, že nelze zajistit vysokou pravděpodobnost reprodukovatelnosti výsledků. Přesto není možné tyto metody zcela zamítat, neboť jsou velmi cenné v případech absence objektivních metod. Rozhodně by je však neměli nahrazovat!*

Mezi objektivní metody se řadí též statistické metody, které nám při vhodné aplikaci mohou poskytnout pomoc při zlepšování jakosti výrobků nebo služeb ve všech etapách (návrh, vývoj, výroba, instalace, servis). [5]

Mezi ty nejzákladnější statistické metody patří:

- popisná statistika,
- testování hypotéz,
- analýza způsobilosti strojů a procesu,
- analýza měření (nejistoty měření),
- statistické plánování experimentu (DoE),
- statistický výpočet tolerance.

Následující kapitoly budou tyto metody podrobně popisovat.

### <span id="page-18-0"></span>**2.1. Popisná statistika**

[6 s. 12] *"Popisná statistika je disciplína, která popisuje a sumarizuje informace obsažené ve velkém množství dat pomocí tabulek, grafů, funkcionálních a číselných charakteristik. Činí tak pomocí základních matematických operací. Cílem je zpřehlednit informace 'ukryté' v datových souborech."*

Popisná statistika patří mezi statistický nástroj, s jehož pomocí zjistíme základní charakteristiky pozorované veličiny. Jedná se především o charakteristiky polohy (průměry, modus, kvantily) a charakteristiky rozptýlení neboli variability (rozptyl, směrodatná odchylka, variační rozpětí). Je však důležité správně stanovit výběrový soubor. Použitý rozsah výběru a zvolená výběrová metoda ovlivňují výslednou vypovídající hodnotu statistické analýzy. Pro lepší názornost se popisná statistika vyjadřuje efektivními grafickými metodami, mezi něž patří sloupcové diagramy, histogram, pravděpodobnostní síť nebo také graf průběhu měření. Grafické vyjádření je implicitně využíváno v mnoha statistických metodách a zejména díky jeho vysoké sdělovací hodnotě (představuje vhodný způsob pro prezentaci informací) je nezbytnou součástí jakékoliv statistické analýzy. [5]

Následující obrázek zobrazuje vzorový příklad dat, kde lze vidět grafické zobrazení i některé charakteristiky polohy a variability. Horní graf je graf průběhu měření, graf vlevo dole pak histogram a vpravo dole je pravděpodobnostní síť.

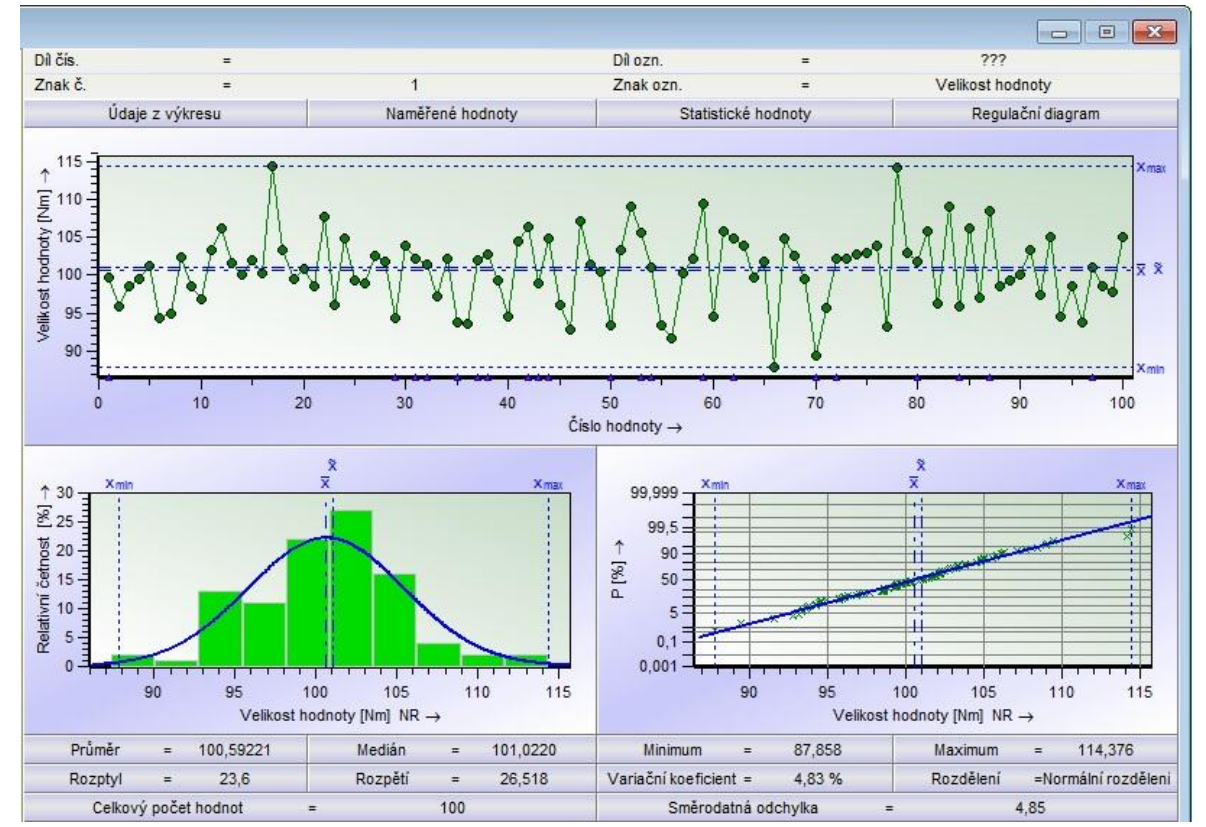

<span id="page-19-1"></span>*Obrázek 1: Charakteristiky polohy, variability a grafická interpretace* Zdroj: Vlastní tvorba (software qs-STAT)

### <span id="page-19-0"></span>**2.2. Statistický výpočet tolerance**

Abychom se mohli zabývat statistickým výpočtem tolerance, je nejprve nutné si pojem tolerance definovat. Všechno na celém světě je variabilní. I když vyrobíme spoustu produktů naprosto stejného typu a provedení, tak nikdy nedostaneme dva identické. Vždy se budou v něčem lišit a pro lidské oko to ani nemusí být patrné. Kdybychom si kupovali například stůl, který by měl mít 150 cm na délku (protože přesně tolik místa pro něj v místnosti máme), tak jistě nebudeme spokojení, pokud nám bude doručen stůl dlouhý 155 cm. Na druhou stranu délka 148 cm by nám nejspíš nevadila. Tolerancí pak nazveme, jaké rozdíly od našich požadavků jsme ještě ochotni akceptovat.

Definicí tolerance tedy bude rozdíl horní a dolní meze neboli rozmezí mezi nejvyšší kladnou a zápornou přípustnou odchylkou od jmenovité hodnoty.

Existují dva základní postupy výpočtu tolerancí:

- 1) klasický výpočet tolerance (Worst Case)
- 2) statistický výpočet tolerance

Tyto typy výpočtů tolerance se v praxi aplikují při montáži dílů, kde rozměr součástí je klíčový pro finální produkt (např. hřídel a díra).

#### <span id="page-20-0"></span>**2.2.1. Klasický výpočet tolerance**

Určení klasických tolerancí je postup, který zohledňuje nejen toleranci výsledné sestavy, ale i nejhorší případ odchylek jednotlivých součástí. To znamená, že se výsledný rozměr může skládat z jakýchkoliv těchto součástí, aniž by byly překročeny tolerance. Tento princip ale má vysokou úroveň zmetkovitosti, tudíž je velmi nákladný. V moderní době se již používá pouze statistický výpočet tolerance.

#### <span id="page-20-1"></span>**2.2.2. Statistický výpočet tolerance**

Tento postup výpočtu tolerancí je založený na specifických statistických principech. Využívá rozdělení pravděpodobnosti příslušných rozměrů součástí ke stanovení celkové tolerance dané sestavy.

Sestavujeme-li několik jednotlivých součástí dohromady v jeden celek, nejsou často podstatným faktorem rozměry součástí, ale celkový rozměr výsledné sestavy. Extrémní hodnoty pro celkový rozměr, tj. výrazně větší nebo výrazně menší hodnoty, se objevují pouze tehdy, jestliže rozměry všech jednotlivých součástí leží buď při dolní, nebo při horní mezní hodnotě tolerancí. Pro toleranční řetězec platí: jestliže jednotlivé tolerance se načítají až do celkové rozměrové tolerance, pak tato tolerance odpovídá hodnotě součtu všech tolerancí. [5]

Pro statistické stanovení celkových tolerancí se předpokládá, že v sestavách zahrnujících velký počet jednotlivých součástí budou rozměry od jednoho konce tolerančního pole vyváženy rozměry od druhého konce tolerančního pole. Například jednotlivý rozměr ležící při dolním konci tolerančního pole může být kombinován s jiným dílem (nebo více díly) od horního konce jejich tolerančního pole. Ze statistického pohledu bude mít celkový rozměr za určitých okolností přibližně normální rozdělení. Tato skutečnost je zcela nezávislá na rozdělení rozměrů jednotlivých součástí a může se použít k odhadu tolerančního pole pro celkový rozměr sestavy. Jinak pro danou toleranci celkového rozměru lze tento závěr použít ke stanovení přípustných tolerančních polí jednotlivých součástí. Na obrázku 2 můžeme vidět, jak se liší dané způsoby stanovení mezí pro jednotlivé součástky. V tomto případě je pro nás součástkou hřídel převodovky, u níž uvažujeme jmenovitou hodnotu 60 cm. [5]

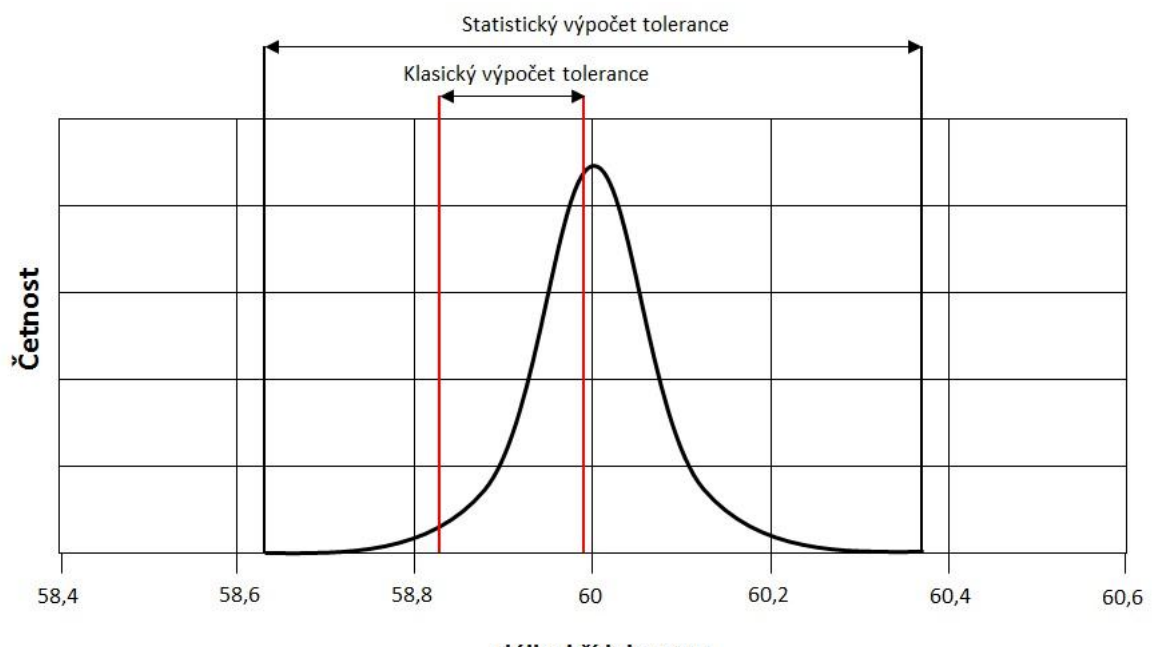

délka hřídele v cm

<span id="page-21-0"></span>*Obrázek 2: Porovnání tolerancí pro součástky* Zdroj: Vlastní tvorba (software Microsoft Office Word 2010)

Vypočtená celková statistická tolerance pro danou množinu jednotlivých tolerancí (které nemusí být stejné) udává celkovou rozměrovou toleranci, která bude obvykle významně menší než celková rozměrová tolerance vypočtená aritmeticky. To znamená, že při dané celkové rozměrové toleranci dovoluje statistická tolerance použití širších tolerancí pro jednotlivé rozměry, než jsou ty, které se určí aritmetickým výpočtem. Pro praxi to může

znamenat významný přínos, neboť ve výrobě jsou širší tolerance vázány na jednodušší a méně nákladné metody**.** [5]

#### <span id="page-22-0"></span>**2.3. Statistické plánování experimentu**

Cílem metody statistického plánování experimentu, v originále Design of Experiment, je efektivní zjištění relevantních faktorů, které mají vliv na proces. Pomocí pokusu modelujeme tento vliv vybraných činitelů na proces, což nás nakonec dovede k optimální kombinaci nastavení parametrů. [4]

Metoda se skládá z několika kroků, které jsou podle Jaromíra Vebera následující: [4 s. 132],

- *"analýza procesu, zejména:*
	- *vytipování faktorů, jejichž změna má podle názoru odborníků dobře obeznámených s procesem vliv na změnu výstupu,*
	- *výběr těch faktorů, které se budou měřit (který znak, respektive vlastnost výstupu budeme považovat za informaci o vlivu faktoru na výstup),*
- *výběr vhodného typu experimentu,*
- *provedení zkoušek,*
- *analýza informací získaných pokusem (při jaké kombinaci faktorů poskytuje proces nejlepší výsledky),*
- *vyvození závěrů a využití."*

#### <span id="page-22-1"></span>**2.4. Analýza způsobilosti**

[4 s. 137] "*Postup této metody slouží pro zjištění a ověřování schopnosti procesů či strojů a zařízení plnit požadavky na ně kladené."* Stabilním procesem nazveme proces, u nějž se nemění variabilita, ani poloha. To však zároveň nemusí znamenat, že je proces způsobilý. Může nastat situace, kdy variabilita bude neměnná, ale zato větší, než potřebujeme. Stejně tak poloha může být neměnná, ale bude se výrazně odlišovat od jmenovité hodnoty (nebude ležet ve středu tolerance). V takovém případě mluvíme o nezpůsobilém procesu. Způsobilost je možné posuzovat buď graficky, nebo na základě číselného vyjádření. Pro grafické zobrazení se využívá především histogram a pak také průběh měření. Histogram zobrazuje buď absolutní, nebo relativní četnosti všech naměřený hodnot. S jeho pomocí můžeme stanovit, do jakého rozdělení patří sledovaná veličina. Způsobilý a statisticky zvládnutý proces vykazuje normální rozdělení. Níže na obrázku lze vidět histogram procesu s normálním rozdělením. [4, 7]

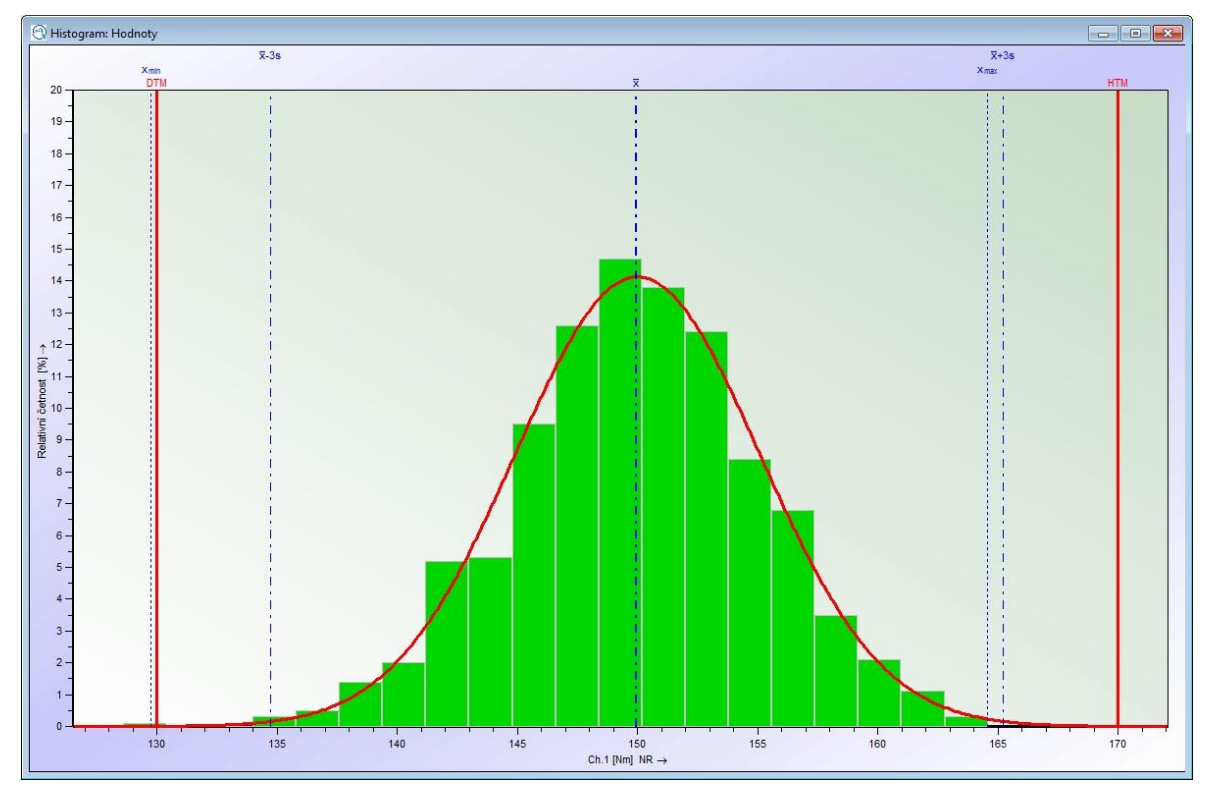

<span id="page-23-0"></span>*Obrázek 3: Histogram způsobilého procesu* Zdroj: Vlastní tvorba (software qs-STAT)

V praxi nejpoužívanějším číselným vyjádřením jsou indexy způsobilosti. Ty se dělí na krátkodobé a dlouhodobé a existuje jich velmi mnoho druhů. Způsobilost procesu například vyjadřují indexy  $C_p$  (pro popis variability) a  $C_{pk}$  (pro popis variability a polohy zároveň), strojů  $C_m$ ,  $C_{mk}$ , měřících systémů  $C_g$ ,  $C_{gk}$  atd. Jsou to bezrozměrné veličiny, které se používají pro porovnání procesů respektive strojů a měřících systémů.

Index variability (např. C<sub>p)</sub> určuje jak se proces v podobě směrodatných odchylek (s) vejde mezi horní a dolní toleranci při standardní šířce procesu 6s. Vzorec pro jeho výpočet vypadá následujícím způsobem:

$$
C_p = \frac{T}{6s}
$$

Pokud je  $C_p = 1$ , pak se mezi horní a dolní toleranci vejde právě 6s a proces se svou variabilitou rozpíná přesně od dolní tolerance k horní. Pokud je  $C_p = 1,33$ , pak se mezi horní a dolní toleranci vejde 7s. Při  $C_p = 1.67$  je to 8s atd. Přebytečná "s" představují jakousi "rezervu", takže při případném zvýšení variability může být proces stále ještě způsobilý. Všeobecně se dá říci, že čím je větší  $C_p$ , tím je větší potenciál procesu. Avšak je také možné, že vysoké  $C_p$  může být důsledkem špatně nastavených tolerančních mezí, tedy příliš vysoké tolerance.  $C_{pk}$  je pak při oboustranné toleranci vždy menší nebo maximálně stejné jako  $C_p$ . Případ kdy  $C_p = C_{pk}$  nastane při souměrném procesu, kdy se charakteristika polohy (většinou aritmetický průměr) nachází ve středu tolerančního pole. Platí, že čím více se vzdaluje poloha procesu od středu tolerance, tím menší je  $C_{pk}$ . Vzorec pro výpočet je následující:

$$
C_{pk} = \frac{\min(HTM - \bar{x}; \bar{x} - DTM)}{3s}
$$

Stejné vzorečky se používají i pro výpočet  $C_m$  a  $C_{mk}$ . Rozdíl je pouze v tom, co vyjadřují. Indexy způsobilosti strojů popisují způsobilost daného stroje ve výrobním procesu, kdežto indexy způsobilosti procesu se používají k popisu způsobilosti samotného procesu např. montáži náprav, kde se střídají různí lidé i různé stroje.

Dále existují indexy pro určení způsobilosti měřicích systémů  $C_{g}$ ,  $C_{g}$ . Ty slouží k popsání schopnosti měřidla správně měřit bez okolních vlivů procesu. Jelikož proces není ovlivněn pouze samotným měřidlem, jsou tyto indexy několikanásobně přísnější. Měřicí systém může tvořit 20% variability v toleranci procesu. Vzorce na C<sup>g</sup> a Cgk vypadají takto:

$$
C_g = \frac{0.2 * T}{6s} \qquad C_{gk} = \frac{0.1 * T - (\bar{x} - Xm)}{3s}
$$

U Cgk v závorce odečítáme od průměru naměřených hodnot skutečnou hodnotu veličiny měřeného dílu. Tento rozdíl se nazývá systematická odchylka neboli Bias.

### <span id="page-25-0"></span>**2.5. Analýza měření**

Analýza systému měření je soubor postupů zaměřených na hodnocení nejistoty systému měření v rozmezí podmínek, v nichž systém pracuje. Nejistota měření se má uvažovat vždy při získávání údajů. Je důležité si uvědomit, že výsledek měření je ovlivněn nejen vlastnostmi samotného měřidla či měřicího systému, ale také okolními vlivy jako je obsluha, prostředí, zvolená metoda nebo i měřený objekt. Tyto vlivy způsobují odchylku ve výsledku měření. O nejistotě měření se potom dá říci, že je to parametr přidružený k výsledku měření, jenž charakterizuje oblast, v které s určitou pravděpodobností leží reálná hodnota měřené veličiny. [5]

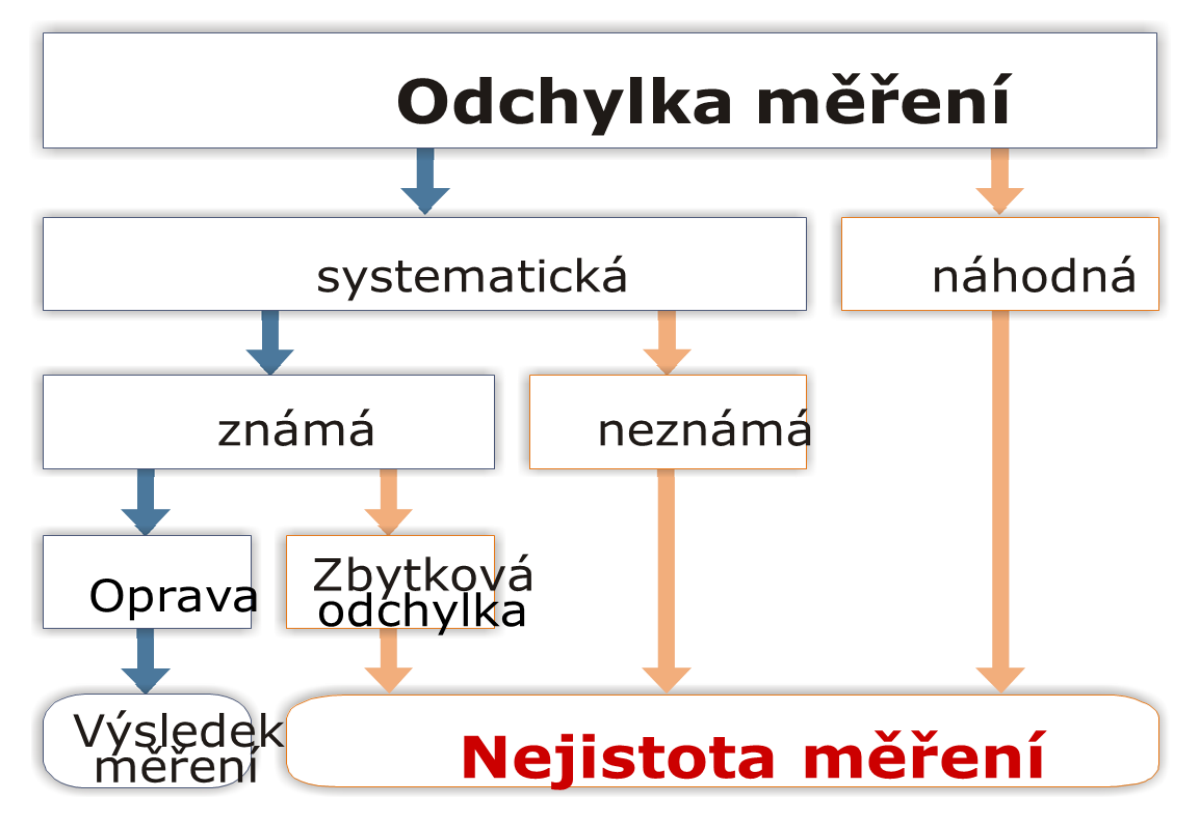

<span id="page-25-1"></span>*Obrázek 4: Nejistota měření* Zdroj: Interní dokument ŠKODA AUTO a.s.

Používá se k posuzování, zdali je daný systém měření při předepsané úrovni spolehlivosti vhodný. Dále se tedy používá ke kvantifikaci kolísání výsledků měření způsobené pracovníkem nebo vlastním měřicím přístrojem. Kvantifikace nejistot měření může sloužit k ujišťování zákazníků organizace, že její procesy měření jsou způsobilé měřit úroveň jakosti, které se má dosahovat.

Analýza nejistot měření upozorňuje na variabilitu v oblastech, které jsou kritické pro kvalitu výrobku. [5, 8]

## <span id="page-27-0"></span>**3.Metrologie a kalibrace měřidel**

Tato kapitola se bude zabývat pojmem metrologie. Bude se věnovat problematice, která je velmi důležitá pro správnost sbírání dat z procesu a tou je kalibrace měřidel, především pak EC utahovaček.

### <span id="page-27-1"></span>**3.1. Metrologie**

Prakticky každý z nás se denně setkáváme s měřením. Ať už se jedná o zjišťování teploty, váhy určitého výrobku, nebo nás zajímá kolik je hodin. Je důležité, aby tato měření byla srozumitelná všem. Proto musí být zjištěna určeným postupem a udávána ve správných jednotkách. Musí být známa přesnost měření, tudíž jak naměřená hodnota odpovídá skutečnosti. Těmito a mnoha dalšími aspekty měření se zabývá metrologie. [9]

Metrologii je možné definovat jako: [9 s. 64], "*vědní obor, zahrnující všechny poznatky týkající se měření. Náplní metrologie jsou zejména měřící jednotky (soustava jednotek, jejich realizace etalony), měření (metody, zpracování výsledků, teorie chyb, pozorovatelé), měřidla a měřicí přístroje. Metrologie se také zabývá stanovením fyzikálních a technických konstant."* Metrologie se tedy zabývá jednotností a přesností měřidel. Měřidlem se rozumí zařízení určené k měření. Jednotné a přesné měření je nutnou podmínkou výroby. [9]

#### <span id="page-27-2"></span>**3.2. Kategorizace měřidel**

Kategorizace měřidel je vymezena zákonem č.505/1990 Sb. o metrologii, v novelizovaném znění č. 119/2000 Sb. následujícím způsobem:

#### **1) Etalony**

[9 s. 67] "*Etalon je míra, měřicí přístroj, měřidlo, referenční materiál či měřicí systém určený k definování, realizaci, uchování či reprodukci jednotky nebo jedné či více hodnot určité veličiny, mající sloužit jako reference."*

Pokud hovoříme o etalonech je nasnadě si současně také vysvětlit pojem návaznost. Tou rozumíme jistou charakteristiku výsledku měření, kterou je určen vztah měřidla či etalonu k nadřazeným etalonům jako např. národním (státním) nebo mezinárodním. Vznikne tím nepřerušená posloupnost, kdy u měřidla na výrobní lince můžeme prokázat návaznost na určitý etalon, u něho na etalon o metrologickou třídu vyšší a touto posloupností bychom se měli dostat až k etalonu nejvyšší metrologické kvality.[9]

Etalony dále dělíme na hlavní a pracovní. Hlavní etalony tvoří základ návaznosti v podnicích. Mají návaznost na akreditovanou laboratoř nebo národní metrologický institut (v ČR se jedná o Český metrologický institut). Majitel je tudíž povinen předkládat hlavní etalon k povinné úřední kalibraci s tím, že termín další kalibrace si stanoví sám podle metrologických a technických vlastností, způsobu a četnosti používání hlavního etalonu. Společnost může zařadit do návaznosti mezi hlavní etalony a pracovní měřidla ještě pracovní etalony. [10]

2) **Pracovní měřidla stanovená** (dále jen stanovená měřidla)

Stanovená měřidla podléhají státní kontrole. Jsou to taková měřidla, která Ministerstvo průmyslu a obchodu určí vyhláškou k povinnému ověřování vzhledem k jejich významu: [10 §3],

*"a) v závazkových vztazích např. při prodeji, nájmu nebo darování věci, při poskytování služeb nebo při určení výše náhrady škody, popř. jiné majetkové újmy*

*b) pro stanovení sankcí, poplatků, tarifů a daní*

*c) pro ochranu zdraví*

*d) pro ochranu životního prostředí*

*e) pro bezpečnost při práci nebo*

*f) při ochraně jiných veřejných zájmů chráněných zvláštními právními předpisy"* 

Po kontrole se na stanovená měřidla vylepuje úřední značka a jsou ověřená.

#### 3) **Pracovní měřidla nestanovená** (dále jen pracovní měřidla)

Jedná se o měřidla, která nejsou etalonem ani stanoveným měřidlem. Využívají se ke sledování procesu, tudíž jsou kontrolními prostředky. Před prvním použitím je u nich nutné provést kalibraci, která se vždy po určité době opakuje. Pracovní měřidla jsou na rozdíl od stanovených měřidel kalibrovaná. [10]

Mezi pracovní měřidla se zahrnují ještě orientační neboli informativní měřidla. Orientační měřidla nevyžadují pravidelnou kalibraci ani metrologickou evidenci. Jsou kalibrována před prvním použitím a poté jen když jsou pochybnosti o jejich správné funkčnosti. Nelze je však využít pro stanovení způsobilosti procesu a současně nesmí mít přímý vliv na kvalitu výrobku, bezpečnost práce, životní prostředí nebo zdraví. Orientační měřidla by zcela zřetelně měla být odlišena (např. jinou barvou) od pracovních a stanovených.

#### **4) Certifikované referenční materiály a ostatní referenční materiály**

[10 §8], *Certifikované referenční materiály a ostatní referenční materiály jsou materiály nebo látky přesně stanoveného složení nebo vlastností, používané zejména pro ověřování nebo kalibraci přístrojů, vyhodnocování měřících metod a kvantitativní určování vlastností materiálů.*

### <span id="page-29-0"></span>**3.3. EC utahovačka**

EC utahovačka je elektricky řízený montážní systém, jehož účelem je utahování šroubových spojů. Současně také umožňuje měřit velikost dosaženého momentu a nasbíraná data statisticky vyhodnocovat. Pro použití ve výrobním procesu je EC utahovačka složena ze samotného utahováku neboli vřetene (viz obrázek 5), jednoho či více snímačů měřících výsledný moment síly a v neposlední řadě také z různých prodloužení a nástavců.

<span id="page-29-1"></span>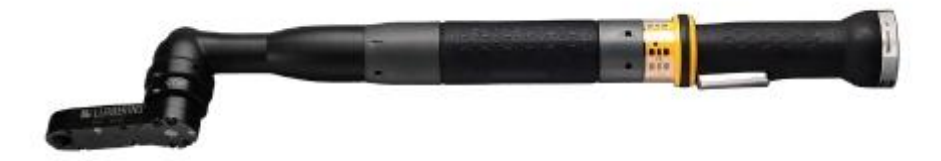

*Obrázek 5: Elektrické offsetové vřeteno od společnosti Atlas Copco* Zdroj: http://www.atlascopco.cz/Images/ac0037679\_456.jpg (k 10. 4. 2013)

Principiálně nejdůležitější částí je však řídicí skříň, která tvoří jádro celého utahovacího systému. Řídicí skříň spojená s vřetenem pomocí kabelu slouží jak pro přívod energie, tak pro komunikaci se snímači, čímž je schopna vydávat povel k zastavení utahování při dosažení výsledného momentu. Jak vypadá řídicí skříň, je možné vidět na obrázku 6.

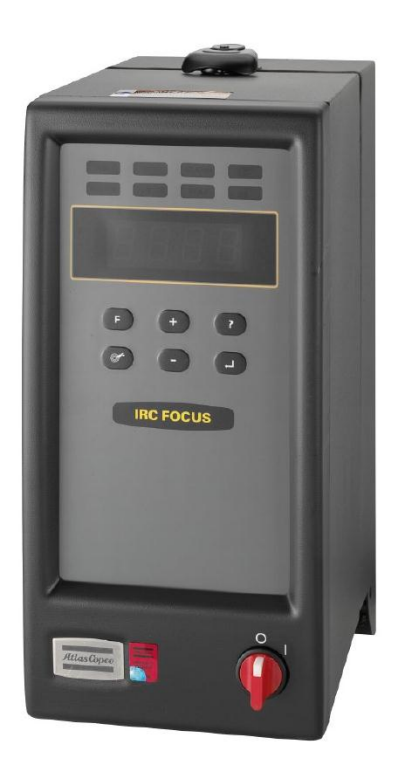

*Obrázek 6: Řídicí skříň IRC Focus od společnosti Atlas Copco* Zdroj: http://www.atlascopco.cz/Images/ac0038474\_456.jpg (k 10. 4. 2013)

<span id="page-30-0"></span>Každé vřeteno má udáno rozmezí velikosti momentu síly, v kterém je schopno operovat. Na řídicí skříň mohou být připojena vřetena různých rozmezí, ale vždy stejných typů. Každý spoj je utahován buď na moment, nebo na moment a úhel. Velikosti momentu a úhlu se v závislosti na typu spoje různí. Záleží především na tvrdosti spoje. Čím měkčí spoj, tím větší úhel respektive finální moment. Na základě tvrdosti dělíme spoje na tvrdé, poloměkké a měkké.

Samotné vřeteno patří mezi povinně kontrolované nářadí. Současně se jedná o pracovní měřidlo, kterým se zjišťuje velikost krouticího momentu.

#### <span id="page-31-0"></span>**3.4. Kalibrace**

Kalibrací se stanoví vztah mezi metrologickými vlastnostmi zařízení, tedy hodnotami veličiny na měřidle a odpovídajícími hodnotami, které jsou naměřeny etalony. [9]

Za kalibraci lze v některých případech považovat také seřízení měřidla neboli úpravu nastavení parametrů na takovou úroveň, kdy nově stanovené metrologické charakteristiky kalibrovaného přístroje budou identické s metrologickými charakteristikami etalonu, tj. kdy nově naměřené hodnoty veličiny budou identické s hodnotami naměřenými na etalonu. Seřízení však ne vždy bývá přímou součástí kalibrace a tehdy se správně nazývá justací neboli justáží. [11]

Kalibrace může nabývat platnosti ihned po jejím provedení nebo až po vydání kalibrovaného přístroje do používání. Lhůtu platnosti kalibrace si stanovuje uživatel měřidla. Ta se může lišit s ohledem na technické a metrologické vlastnosti měřidla, jeho stáří a četnost používání.

Kalibrace může provádět:

- 1) Český metrologický institut
- 2) Akreditovaná laboratoř
- 3) Výrobce měřidla
- 4) Oprávněný servisní zaměstnanec

### <span id="page-31-1"></span>**3.4.1. Český metrologický institut**

Český metrologický institut (ČMI) je výkonným orgánem metrologického systému na území České republiky, který zajišťuje služby ve všech základních oblastech metrologie. Sídlí v Brně a byl založen k 1. 1. 1993, tedy vzniku ČR. Jedná se o státní instituci zřízenou Ministerstvem průmyslu a obchodu České republiky. ČMI zabezpečuje jednotnost a přesnost měřidel a měření ve všech oborech vědecké, technické a hospodářské činnosti v souladu se zákonem č.505/1990 Sb. o metrologii. Institut realizuje metrologický výzkum, uchovává a rozvíjí státní etalony, zajišťuje přenos hodnot měřících jednotek na etalony

nižších řádů, vykonává certifikaci referenčních materiálů, provádí ověřování stanovených měřidel, státní metrologický dozor a řadu dalších činností. Základními oblastmi působnosti ČMI jsou:

- fundamentální (základní) neboli vědecká metrologie, zabývající se soustavou měřících jednotek a také budováním, uchováváním a rozvojem státních etalonů a jejich mezinárodním porovnáváním,
- průmyslová metrologie, zajišťující funkčnost měřidel používaných v průmyslu a výrobních procesech pomocí zachování návaznosti měření a platných kalibrací, znamenajících předpoklady pro dosažení vysoké kvality výrobků a služeb,
- legální metrologie, která zabezpečuje jednotnost a správnost měření v oblastech obchodních a úředních transakcí, zdraví nebo bezpečnosti a má tedy za úkol ověřování stanovených měřidel a metrologický dozor. [9, 12]

# <span id="page-33-0"></span>**4. Současný stav hodnocení způsobilosti EC utahovaček ve ŠKODA AUTO a.s.**

Praktická část bakalářské práce se bude zabývat problémy vzniklými při parametrizaci EC utahovaček ve společnosti ŠKODA AUTO a.s. v této kapitole bude společnost ŠKODA AUTO a.s. představena a také zde bude popsán současný stav hodnocení způsobilosti utahovacích stanic v montážní hale M2.

## <span id="page-33-1"></span>**4.1. Představení společnosti ŠKODA AUTO a.s.**

Společnost ŠKODA AUTO a.s. je největším výrobcem automobilů a také největším průmyslovým podnikem v České republice. Sídlo společnosti je v Mladé Boleslavi. ŠKODA AUTO a.s. má bohatou historií, jejíž počátky sahají do roku 1895, kdy byla založena společnost Laurin & Klement na opravu jízdních kol. Od roku 2007 je jejím jediným vlastníkem společnost Volkswagen International Finance N.V. se sídlem v [Amsterdamu](http://cs.wikipedia.org/wiki/Amsterdam) [\(Nizozemí\)](http://cs.wikipedia.org/wiki/Nizozem%C3%AD). ŠKODA AUTO a.s. zaměstnává kolem 26,5 tis. lidí, takže patří mezi největší české zaměstnavatele. Zároveň se jedná o největší společnost v České Republice z pohledu zaznamenaných tržeb.

V současnosti ŠKODA AUTO a.s. nabízí velmi pestrou paletu modelových řad. Prakticky nejznámějším modelem, který se nyní začal vyrábět již ve své třetí verzi, je vůz Octavia. Dalšími modely, které se současné době vyrábí, jsou Fabia, Roomster, Yeti, Superb a novější modely Citigo či Rapid.

ŠKODA AUTO a.s. sídlí v Mladé Boleslavi, kde je současně také hlavní závod společnosti. Pobočné závody v České Republice jsou pak ještě ve Vrchlabí a Kvasinách. V Mladé Boleslavi se vyrábí modely Octavia, Fabia a Rapid. V Kvasinách jsou to pak vozy Superb, Yeti a nyní také Roomster, který byl dříve vyráběn ve Vrchlabí. Závod Vrchlabí byl ovšem modernizován a od konce roku 2012 se zde vyrábí moderní dvouspojkové převodovky DQ 200, které jsou montovány do vozů značek ŠKODA, VW,

Seat a Audi. Vozy ŠKODA se vyrábí také v zahraničí jako například v Indii, Rusku, Číně nebo na Slovensku.

### <span id="page-34-0"></span>**4.2. Kalibrace vs. způsobilost**

Jelikož jsou EC utahovačky pracovním měřidlem, které se přímo podílí na kvalitě výrobku, tak samozřejmě podléhají povinnosti kalibrace. Ve ŠKODA AUTO a.s. se nyní používají utahovačky od různých výrobců. Jsou jimi například Atlas Copco, BOSCH nebo Makita. Dříve se v hale M2 prováděla kalibrace výhradně právě dodavatelem utahovačky (vzor protokolu viz příloha B). Nyní se však v rámci úspor četnost kalibrací snížila a v mezidobí si je technická údržba na M2 kontroluje sama. Nicméně se nejedná o kalibraci jako takovou, nýbrž o stanovení způsobilosti vřetene. Na rozdíl od kalibrace není při hodnocení způsobilosti zahrnuta teplota a vlhkost vzduchu. Kontrolou způsobilosti se prodlužuje lhůta platnosti kalibrace.

### <span id="page-34-1"></span>**4.3. Simulátor BLM**

Náměry pro hodnocení způsobilosti jsou prováděny na simulátoru BLM neboli lavici pro simulaci spojů (Joint simulator bench) od společnosti Atlas Copco. Na simulátoru je pomocí hydraulických brzd simulováno utažení šroubu. Je možné nastavit různé charakteristiky spoje tak, aby co nejvíce odpovídaly reálnému spoji.

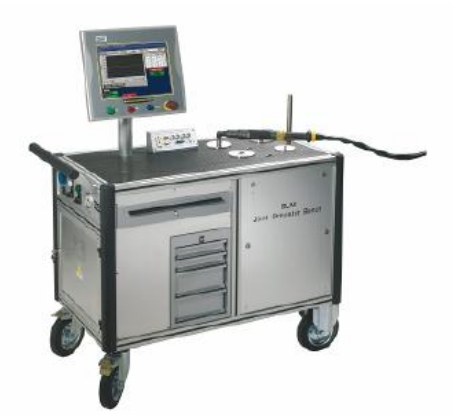

<span id="page-34-2"></span>*Obrázek 7: Simulátor spojů BLM od společnosti Atlas Copco* Zdroj: http://www.atlascopco.com/Images/502553\_456.jpg (k 10. 4. 2013)

Pracovníci technické údržby kontrolují pouze samotné vřeteno, tzn. bez nástavců a prodloužení. Při kontrole se provádí zpravidla 20 či 50 po sobě jdoucích náměrů a také je proveden speed error test neboli test chyby šroubování při nejvyšších možných otáčkách.

### <span id="page-35-0"></span>**4.4. Hodnocení způsobilosti**

Po naměření požadovaného počtu hodnot na simulátoru BLM se vypíší jednotlivé hodnoty a také status OK/NOK. Tento status je však pouze orientační, protože statistickým standardem ve ŠKODA AUTO a.s. jsou aplikace společnosti Q-DAS, v případě strojů a procesů konkrétně software qs-STAT. Proto se výstup ze simulátoru BLM vyexportuje do Excelu a z něj se pak hodnoty kopírují do qs-STAT, v němž je spočítán index způsobilosti strojů Cmk. Aby utahovačka mohla být uznána za způsobilou, musí se dodržet předepsaná hodnota Cmk  $\geq 1.67$ . Při dodržení této hodnoty je na utahovačku vylepena kontrolní známka s údaji ID vřetene, datem testování, hodnotou Cmk a statusem OK. Když se potom utahovačka nasazuje do procesu, vylepuje se na ní kalibrační známka, jenž má platnost jeden rok. Pokud ovšem není dodržena stanovená hodnota Cmk, pak je provedena analýza vadných podkompletů a jejich výměna. Ty jsou následně předány dodavateli, který provede jejich opravu nebo justáž. Po výměně podkompletů je nutno vřeteno předat k opětovné kontrole. Celý koloběh kontroly způsobilosti je znázorněn na následujícím schématu.

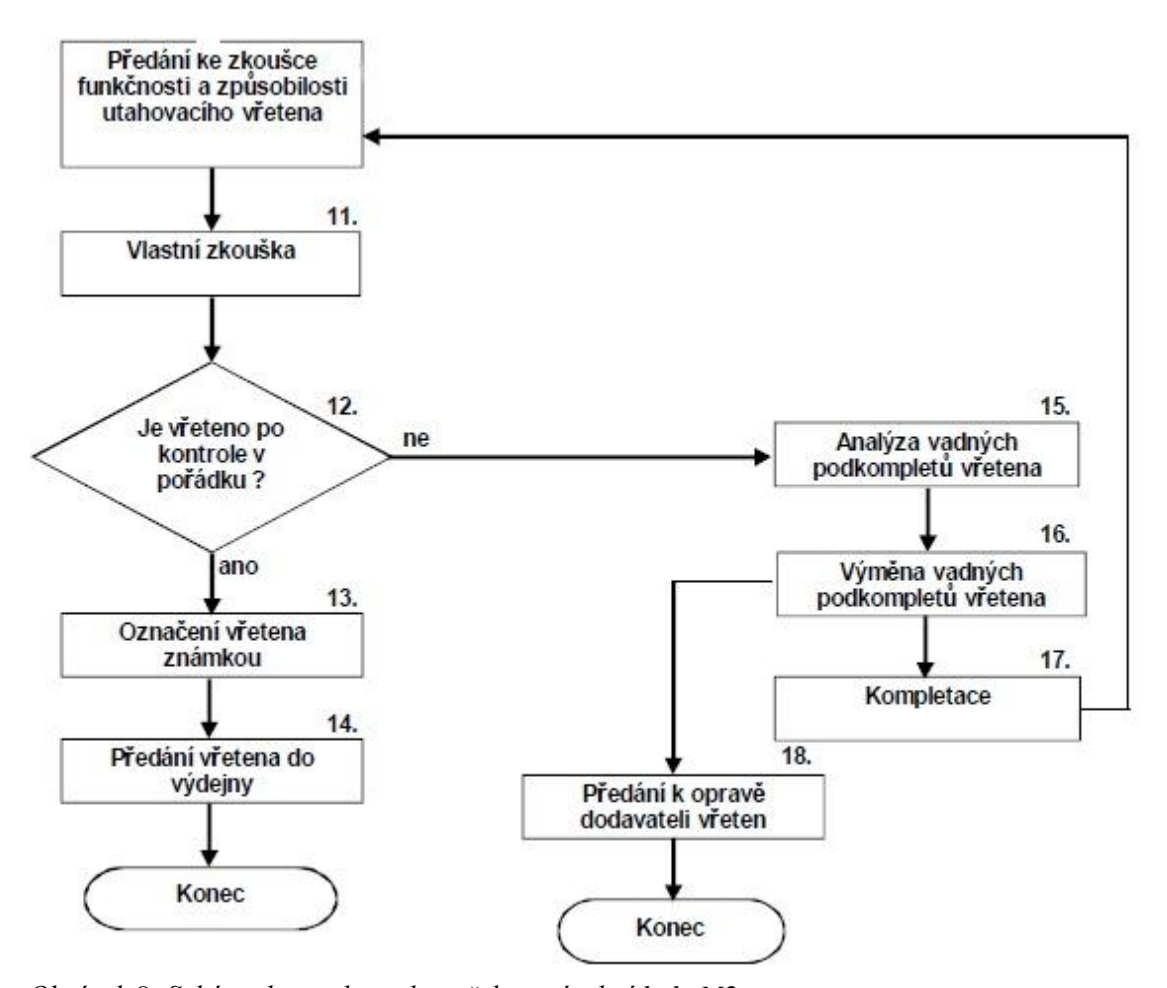

<span id="page-36-1"></span>*Obrázek 8: Schéma kontroly utahovaček ve výrobní hale M2* Zdroj: Interní dokument ŠKODA AUTO a.s.

#### <span id="page-36-0"></span>**4.5. Měření v procesu**

Mimo hodnocení způsobilosti na simulátoru BLM provádí technická údržba ihned po nasazení vřetene na výrobní linku a pak zhruba po půl roce také kontrolu způsobilosti v procesu. Nasazením nezávislého snímače měřícího kufru ACTA na šroub jsou získána data, která jsou poté pracovníkem vizuálně porovnávána s daty naměřenými utahovací stanicí. Pracovník dle příslušné normy a svého úsudku rozhodne, zdali se hodnoty shodují nebo ne. Takto je provedeno 10 po sobě jdoucích náměrů z různých šroubů, které má utahovačka zrovna dotáhnout. Pokud se ve všech 10 případech hodnoty z řídicího systému utahovačky shodují s naměřenými hodnotami na kufru ACTA, je vše v pořádku. v opačném případě je utahovací stanice vyjmuta z linky a nahrazena jinou.

### <span id="page-37-0"></span>**4.6. Evidence a archivace historie**

Evidence všech vřeten je prováděna v Excelu a obsahuje celou řadu doplňujících údajů o utahovačkách. Je zde její identifikační číslo, sériové číslo, datum posledního měření, kdo měření provedl, nebo také do kdy platí kalibrační známka. Dále je uvedeno umístění vřetene, operaci, kterou provádí a především jsou zde zaznamenány použité komponenty a jejich výrobní čísla jako například motor, snímač č. 1. respektive č. 2. a hlavice. Historie měření, přiřazena k identifikačnímu číslu vřetene, pak zůstává zaznamenána pouze na simulátoru BLM.

# <span id="page-38-0"></span>**5. Návrh optimalizace hodnocení způsobilosti EC utahovaček**

Optimalizace současného stavu je zaměřena na tři hlavní problémy. Těmi jsou nynější hodnotící kritérium kontroly způsobilosti, porovnávací kritérium kontroly v procesu a množství používaných softwarů. V následujících kapitolách bude navrženo a podrobněji rozepsáno řešení těchto problémů.

#### <span id="page-38-1"></span>**5.1. Hodnotící kritérium kontroly způsobilosti**

Pravděpodobně nejdůležitějším hlediskem dané problematiky je kritérium, na základě kterého se hodnotí způsobilost. Tímto kritériem je v současné době index způsobilosti strojů Cmk. Ze statistického hlediska se však jedná o jistou chybu. Indexy způsobilosti strojů je možné vyhodnocovat pouze tehdy, pokud je stroj ve výrobním procesu, tj. v tomto případě pokud utahovací stanice opravdu dotahuje šroubové spoje. Na simulátoru BLM se jedná o náměry simulovaného spoje, které nejsou ovlivněny činiteli procesu (např. změnou pracovníka, dílu, parametrů). V takovémto případě se na utahovačku musí pohlížet jako na měřidlo a vyhodnocovat index způsobilosti měřidel  $C_{gk}$ , podle kterého je možné posuzovat vhodnost měřícího systému pro danou úlohu.

## <span id="page-38-2"></span>**5.1.1. Přínos hodnocení způsobilosti pomocí Cgk pro ŠKODA AUTO a.s.**

Při hodnocení způsobilosti dle C<sub>mk</sub> technická údržba dosahovala mnohem vyšších hodnot daného indexu, které se ani vzdáleně neblížily kritické hodnotě 1,67. Vzhledem k tomu, že  $C_{mk}$  je (řádově) zhruba pětinásobně vyšší než  $C_{gk}$ , tak technické údržbě mohli doposud unikat jisté alarmy, kdy se měřidlo mohlo blížit ke kritické hodnotě, či ji dokonce překonat. Posuzování způsobilosti dle  $C_{gk}$  bude tedy přísnější, ale za to bude mít mnohonásobně vyšší vypovídající hodnotu.

## <span id="page-39-0"></span>**5.2. Evidence, archivace a hodnocení způsobilosti pomocí aplikace qs-STAT Utahovacky**

Další oblastí, která vyžaduje pozornost je nynější způsob evidence, archivace a hodnocení způsobilosti, jenž není v současnosti centralizován v jednom systému. Nabízí tak jistý prostor na zlepšení v podobě nového modulu aplikace qs-STAT, nazvaného Utahovacky.

#### <span id="page-39-1"></span>**5.2.1. Přínos aplikace qs-STAT Utahovacky**

Používání tří různých aplikací pro hodnocení způsobilosti je zcela zbytečně složité. Velmi problematicky se dohledává hodnota indexů způsobilosti a navíc pracovat ve třech programech najednou zabere mnoho času. Aplikace qs-STAT ovšem poskytuje prostředí, které si může uživatel upravovat dle svých představ. Nabízí možnost vytvářet vlastní ovládací lišty s tlačítky, jimž se přiřadí určité funkce programu, které jsou pro danou činnost potřebné. Dále se mohou libovolně upravovat zadávací masky. Maska dílu pro popsání sledovaného objektu a maska znaku pro popis měření. Důležitou funkcí je tvorba protokolů, které jsou výstupem kontrol a statistických analýz. Mohou obsahovat popisné a statistické údaje nebo širokou škálu grafů a tabulek.

Software qs-STAT funguje na bázi K-klíčů, kde každý z těchto K-klíčů je nositelem různého obsahu. K-klíče jsou očíslovány od K0001 do K15000. Následující tabulka zobrazuje rozdělení K-klíčů do intervalových skupin, dle informací v nich obsažených.

| <b>Interval</b>   |       | <b>Informace</b>        |
|-------------------|-------|-------------------------|
| Od                | Do    |                         |
| K0001             | K999  | K-klíče hodnot          |
| K1000             | K1999 | Údaje o dílu            |
| K <sub>2000</sub> | K2999 | Údaje o znaku           |
| K8000             | K8999 | Doplňkové údaje o znaku |
| K9000             | K9999 | Další informace         |

<span id="page-39-2"></span>*Tabulka 1: Intervalové skupiny K-klíčů*

Zdroj: Vlastní tvorba (software Microsoft Office Word 2010)

Obsah K-klíče může být číselný, binární nebo textový. Čísla všech K-klíčů s vlastním obsahem jsou pak uložena do souboru DFQ, na jehož strukturu se můžete podívat v příloze C. Aplikace qs-STAT také umožňuje ukládat do databáze, která kromě výhody jednotného úložiště poskytuje široké spektrum filtrů k rychlé orientaci mezi spoustou dat.

Pro zjednodušení a zlepšení kontroly způsobilosti utahovaček byl v qs-STATu navrhnut a vytvořen nový modul EC Utahovacky. Tento modul bude mít na starosti evidenci, hodnocení způsobilosti i archivaci starých měření. Bude tedy obsahovat vše. Pracovníci technické údržby si definovali, které funkce programu bude potřeba využívat, a také určili, co vše chtějí v popisu utahovačky pro její evidenci. Na základě pravidelných schůzek se program postupně vylepšoval a rozrůstal, až dospěl ke své finální podobě, která je již připravena k použití. Prostředí aplikace včetně vytvořených zadávacích masek naleznete v příloze D.

#### <span id="page-40-0"></span>**5.2.2. Postup při kontrole v qs-STAT Utahovacky**

V této kapitole bude popsán nový postup při kontrole způsobilosti za využití modulu qs-STAT Utahovacky.

#### **1) Zadání nového vřetene do systému**

Po spuštění programu qs-STAT Utahovacky se zobrazí prázdné prostředí aplikace a vytvořená tlačítková lišta, která je vidět na obrázku 9 na str. 42. Při hodnocení způsobilosti se postupuje zcela intuitivně shora dolů. V prvním kroku uživatel pod tlačítkem "Nové EC nářadí" vyplní zadávací masku s údaji o utahovačce a to pouze za předpokladu, že je to její první měření a vřeteno nebylo zadáno do systému již dříve. Pro urychlení práce má uživatel na výběr ze čtyř šablon, rozlišených podle výrobce vřetene. Ty již obsahují některé předvyplněné údaje společné pro všechny utahovačky od daného výrobce. Tímto krokem bude nahrazena původní evidence v Excelu.

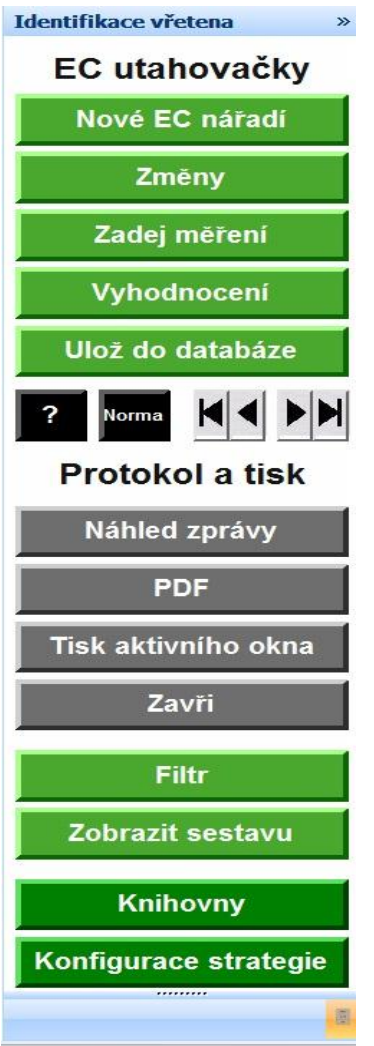

<span id="page-41-0"></span>*Obrázek 9: Tlačítková lišta aplikace qs-STAT Utahovacky* Zdroj: Vlastní tvorba (software qs-STAT)

#### **2) Zadání nového měření**

Po uložení údajů o utahovačce do databáze, které je provedeno automaticky po stisku dalšího tlačítka, v tomto případě "Zadej měření", se do programu mohou začít vkládat naměřené hodnoty. Ty se zadávají buď ručně, což je dosti neefektivní, nebo se z BLM simulátoru mohou vyexportovat do textového souboru, z kterého se pak již jen překopírují do qs-STATu. Tato varianta by se však mohla vylepšit tím, že by se textový soubor pomocí určité aplikace převáděl do formátu, který je pro qs-STAT čitelný. Tím je formát s příponou DFQ. Vytvořený soubor by byl pojmenován podle K-klíče, který je pro utahovačky primární, tedy evidenční číslo. Spolu s hodnotami by se do souboru ukládaly

i údaje o měření jako datum, čas, jmenovitá hodnota a toleranční meze. Soubor by se pak automaticky nahrál do databáze přes aplikaci Upload (další aplikace společnosti Q-DAS), jejímž posláním je právě nahrávání DFQ souborů do databáze.

#### **3) Vyhodnocení způsobilosti**

Pokud máme zadané měření s hodnotami, je třeba jej také vyhodnotit. Program je nám schopen poskytnout veškeré statistické údaje včetně různých grafů. Nejdůležitějším údajem je samozřejmě index způsobilosti měřidla  $C_{gk}$ . Pokud utahovačka splní podmínku  $C_{gk} \geq 1.67$ , bude prohlášena za způsobilou a bude na ní vylepena známka způsobilosti s hodnotou Cgk. V opačném případě budou vyměněny vadné komponenty a kontrola bude provedena znovu, případně se celé vřeteno pošle do opravy.

#### **4) Vytvoření protokolu**

Dalším krokem je vytvoření protokolu, tedy závazného dokumentu prokazujícího způsobilost kontrolované utahovačky. Informace se do protokolu dostávají automaticky z databáze přes K-klíče. Vytvořený protokol je možné digitálně podepsat, což znamená, že i v elektronické podobě je poznat, kdo dokument vytvořil. Navíc po podepsání už v protokolu nelze provádět žádné změny, takže je uzavřen a je možné jej uložit do PDF nebo případně vytisknout. Vzor této zprávy je uložen v příloze E.

#### **5) Náhled historie – databázové filtry**

Aplikace qs-STAT nabízí pestrou paletu různých filtrů, kterou pracovníci technické údržby mohou využít pro rychlejší vyhledávání dat. Jednoduchý filtr dává možnost filtrovat hodnoty podle doplňkových údajů jako datum, čas, stroj, ID dílu atd. Rychlý filtr pak umožňuje filtraci dílů, znaků a hodnot podle volně definovaných kritérií a komplexní filtr dovoluje kombinaci libovolných filtračních podmínek pomocí grafického prostředí, kdy uživatel intuitivně skládá databázové dotazy.

### <span id="page-43-0"></span>**5.3. Porovnávací kritérium kontroly v procesu**

Současný způsob kontroly utahovací stanice v procesu není zcela optimální. Ze statistického hlediska je pouhé vizuální porovnávání dat z utahovací stanice s měřícím kufrem ACTA naprosto nepřijatelné. Odchylka 10 Nm může být pro jednoho pracovníka technické údržby v pořádku a druhý už může utahovačku považovat za nezpůsobilou. Proto je potřeba definovat určitá kritéria, podle kterých se dané hodnoty mohou vzájemně porovnávat.

V prvé řadě by data měla být přenesena do aplikace qs-STAT Utahovacky, kde bude pomocí statistických metod možnost tyto hodnoty porovnávat. Navíc bude vše co k dané utahovačce patří uloženo v jednom prostředí. To bude znamenat přehlednost a v případě problémů snadnou dohledatelnost. Přenos dat do databáze qs-STAT budou mít na starosti další dvě aplikace, které jsou také od společnosti Q-DAS. Jsou jimi Qvert a Upload. Qvert je schopný převádět textové soubory (obsahující základní data o utahovačce, měření a též naměřené hodnoty) exportované utahovačkami do formátu DFQ čitelného pro qs-STAT. Upload je určen k nahrávání DFQ souborů do databáze.

Jednou z variant je porovnávání na základě korelační analýzy. Vzhledem k tomu, že mezi hodnotami by měla existovat jistá lineární závislost, se korelační analýza jevila jako ideální způsob. Nicméně na reálných datech to nedopadlo dle odhadů a závislost byla pro daný případ překvapivě nízká. Korelační koeficient se pohyboval kolem 0,5, přičemž nulový korelační koeficient znamená nulovou lineární závislost a korelační koeficient o hodnotě jedna značí absolutní lineární závislost. V tomto případě by se měl tedy spíše blížit jedné. To, že se pohyboval kolem relativně nízkých hodnot, mohlo být způsobeno vlivy procesu.

Další možností porovnávání dat je pak stanovení tolerancí pro absolutní odchylku pozorovaných měření. Tolerance by mohli být definovány na základě experimentu, nebo být převzaty z normy pro kontrolu způsobilosti na simulátoru BLM, kde mají velikost ±7,5%. Jak bylo pozorováno na reálných datech, tak tyto tolerance již obsáhly drobné výchylky způsobené činiteli procesu.

Následující obrázek v horní části zobrazuje 10 vzorových náměrů ze snímače ACTA v porovnání s řídicím systémem utahovačky NEXUM. Je možné vidět, že se hodnoty tzv. "křižují", takže jednou je vyšší hodnota naměřená utahovací stanicí, jindy zase naměřená ACTOU. Právě to má za následek nízkou hodnotu korelačního koeficientu používaného k popsání síly závislosti. Ve spodní části obrázku je zobrazena absolutní odchylka porovnávaných hodnot v tolerančním pásmu 15%.

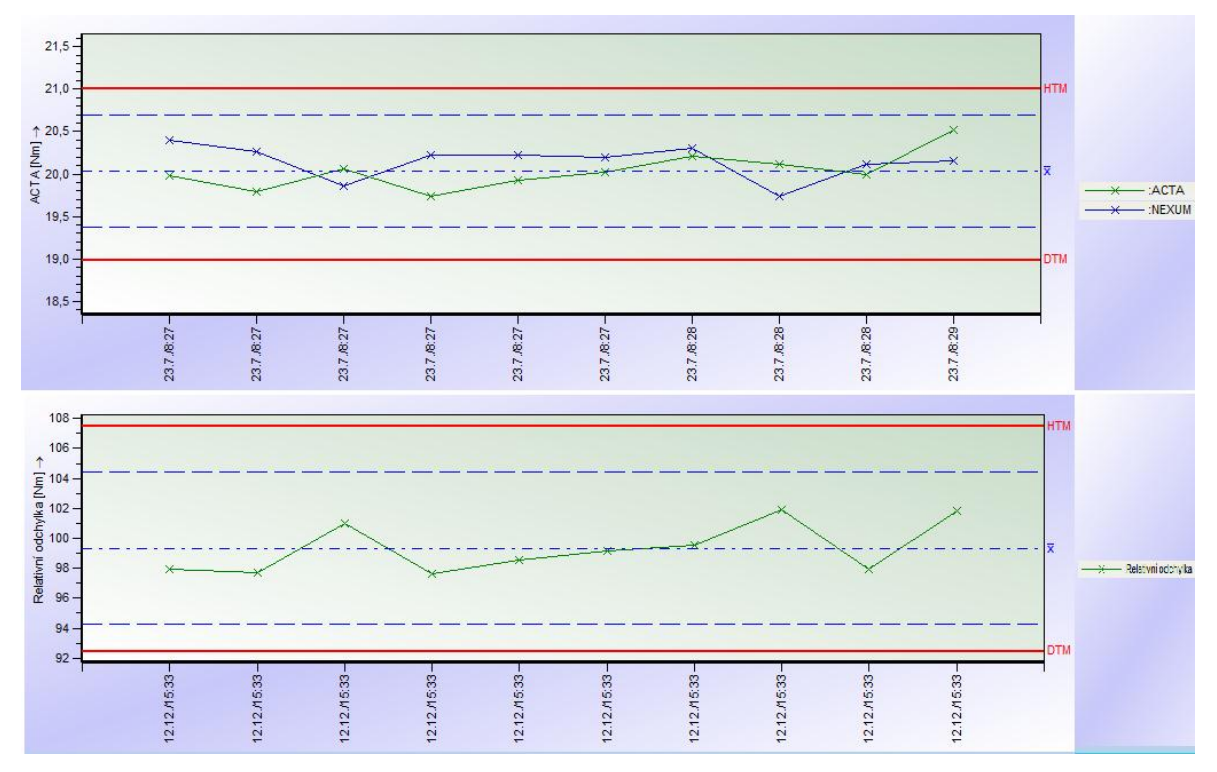

<span id="page-44-0"></span>*Obrázek 10: Porovnání hodnot ACTA/NEXUM* Zdroj: Vlastní tvorba (software qs-STAT)

## <span id="page-45-0"></span>**Závěr**

Cílem této bakalářské práce bylo zjednodušit a zefektivnit současný systém kontroly a hodnocení způsobilosti EC utahovaček ve výrobní hale M2 společnosti ŠKODA AUTO a.s. s využitím dostupných technologií byl navržen upravený postup kontroly, který by měl být v souladu s tímto cílem.

Zmapováním současného systému byly objeveny určité nedostatky, které je třeba napravit. Namísto používání tří aplikací pro hodnocení způsobilosti, evidenci utahovaček a historii měření byla navržena jediná aplikace, která bude zahrnovat všechny tři činnosti. Aplikace je nyní již připravena k používání, nicméně se musí ještě dopracovat a schválit metodika pro kontrolu způsobilosti utahovaček v procesu.

Návrh optimalizace současného systému je vhodný nejen z důvodu zjednodušení a zpřehlednění kontroly utahovaček pro pracovníky technické údržby, ale také kvůli lepší obhajitelnosti před auditory. Ačkoliv to tak není správné, tak se v dnešní době spousta věcí dělá právě pouze kvůli nim. Pokud lidé nedělají vše zcela správně a neumí si svůj postup obhájit, tak je to voda na mlýn pro auditory. Proto byl tento postup kontroly navržen tak, aby byl statisticky správný. Jednoduchá dohledatelnost historie měření a všech dat co spolu souvisí uložených na jednom místě, maximalizuje přehlednost.

Pokud se nově specifikovaný postup kontroly po svém kompletním dokončení osvědčí, tak bude zaveden i v dalších výrobních halách v Mladé Boleslavi a také v pobočných závodech Kvasiny a Vrchlabí.

## <span id="page-46-0"></span>**Seznam použité literatury**

#### **Citace:**

[1] *Journal of Bosch History Supplement 2.* [vid. 2013-04-15]. Dostupné z: http://www.bosch.com/media/com/bosch\_group/history/documents/publications/Sonderhef t\_2\_automotive\_en.pdf.

[2] *Atlas Copco : 140 years of achievements by one of the world's most innovative and sustainable companies*. [vid. 2013-04-19]. Dostupné z: http://www.atlascopco.com/Images /Atlas%20Copco%20140%20years\_ENG\_LR\_tcm17-3515988.pdf.

[3] *Atlas Copco AB (Sweden) - Annual Report, 2010.* Kuching, Malaysia: REPORTAL. SDN. BHD., 2010 ProQuest Central. [vid. 2013-04-09]. Dostupné z: http://search.proquest.com/docview/1318955421?accountid=17116

[4] VEBER, J., et al. *Řízení jakosti a ochrana spotřebitele.* 1. vyd. Praha: Grada Publishing, 2002. ISBN 80-247-0194-4.

[5] *Statistické metody* - interní dokument ŠKODA AUTO a.s.

[6] BUDÍKOVÁ, M., KRÁLOVÁ, M. a MAROŠ, B. *Průvodce základními statistickými metodami.* 1. vyd. Praha: Grada Publishing, 2010. ISBN 978-80-247-3243-5.

[7] ANDERSON, David R., SWEENEY, Dennis J. and WILLIAMS, Thomas A. *Statistics for Business and Economics.* 11th ed., USA: South-Western Cengage Learning, 2011. ISBN 978-0-538-48165-6.

[8] PALENČÁR, R. *Modely merania pri zabezpečovaní kvality.* 1. vyd. Slovenská republika: STU, 1998. ISBN 80-227-1170-5.

[9] ŠAVEL, J. a ŠTĚPAŘOVÁ, I. *Elektrotechnologie v praxi.* 1. vyd. Praha: Grada Publishing, 2009. ISBN 978-80-247-2929-9.

[10] ČESKO. *Zákon č. 505/1990 Sb. o metrologii.* Dostupný z: http://www.tzbinfo.cz/pravni-predpisy/zakon-c-505-1990-sb-o-metrologii

[11] *Metrologický řád* – interní dokument ŠKODA AUTO a.s.

[12] *Český metrologický institut.* Dostupné z: http://www.cmi.cz.

#### **Bibliografie:**

ŘEPA, V. Podnikové procesy Procesní řízení a modelování. 2. vyd. Praha: Grada Publishing, 2007. ISBN 978-80-247-2252-8.

HINDLS, R., HRONOVÁ, S. a NOVÁK, I. Metody statistické analýzy pro ekonomy. 2. vyd. Praha: Management Press, 2000. ISBN 978-80-7261-013-6

VW 01126-1. *Šroubovací technika – Utahovací momenty pro šroubové spoje.* 1.vyd. VOLKSWAGEN AG, květen 2009. 6 s. Třídící znak 01666.

VW 01110-2. *Šroubové spoje – Montáž a zajištění procesu.* 1.vyd. VOLKSWAGEN AG, červenec 2012. 34 s. Třídící znak 61000.

## <span id="page-48-0"></span>**Seznam příloh**

**Příloha A**: Kalibrační protokol od akreditované laboratoře Atlas Copco, 3 strany

**Příloha B**: Struktura DFQ souboru, 2 strany

**Příloha C**: Prostředí programu EC Utahovacky, 1 strana

Příloha D: Protokol o kontrole způsobilosti1 1 strana

# <span id="page-49-0"></span>**Přílohy**

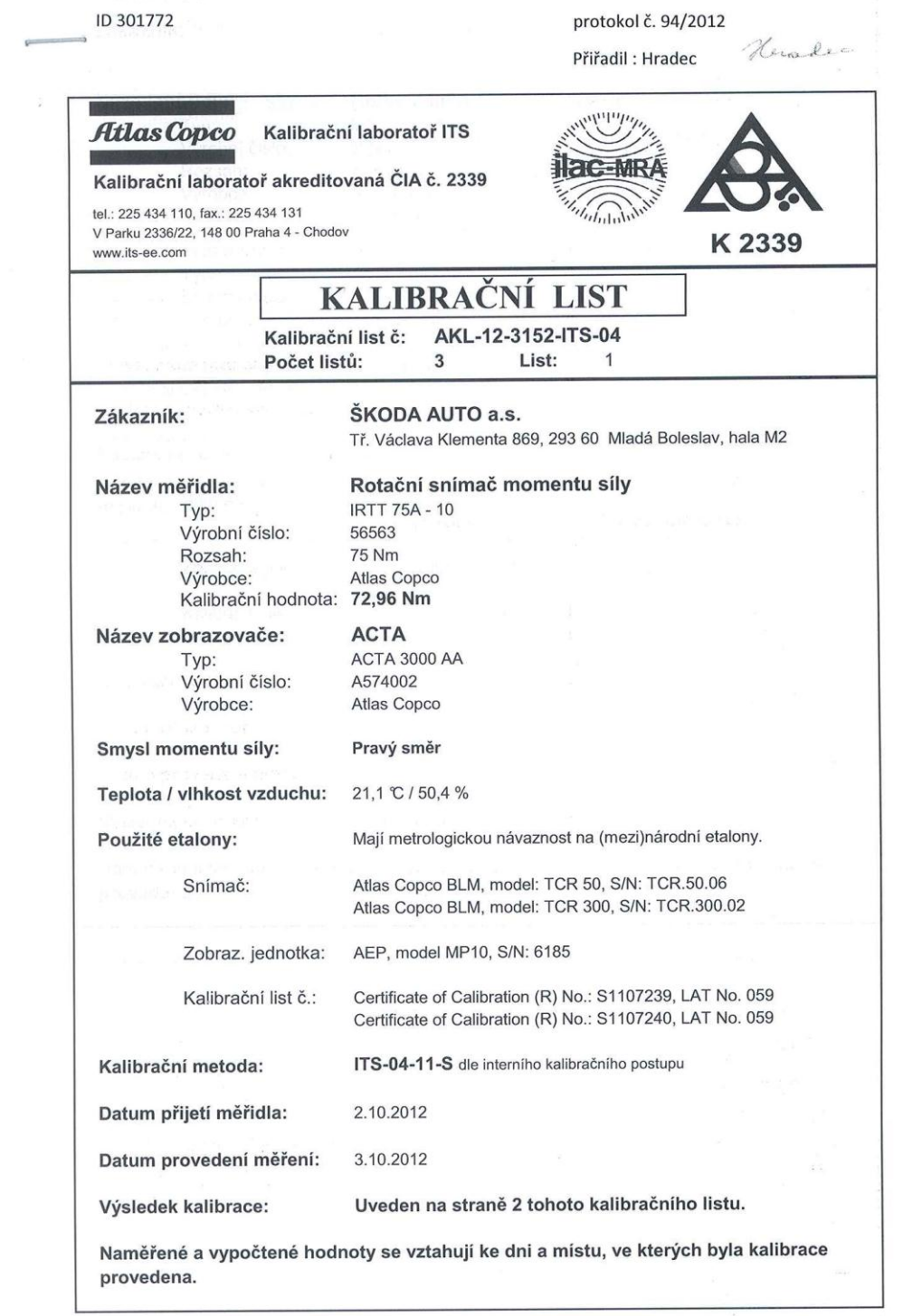

### **Příloha A:** Kalibrační protokol od akreditované laboratoře Atlas Copco, strana 1/3

Kalibrační list může být rozšířován pouze v celkovém počtu stran beze změn. Změny a doplňky mohou být provedeny pouze laboratoří, která dokument vystavila.

### **Příloha A:** Kalibrační protokol od akreditované laboratoře Atlas Copco, strana 2/3

Г

 $\overline{1}$ 

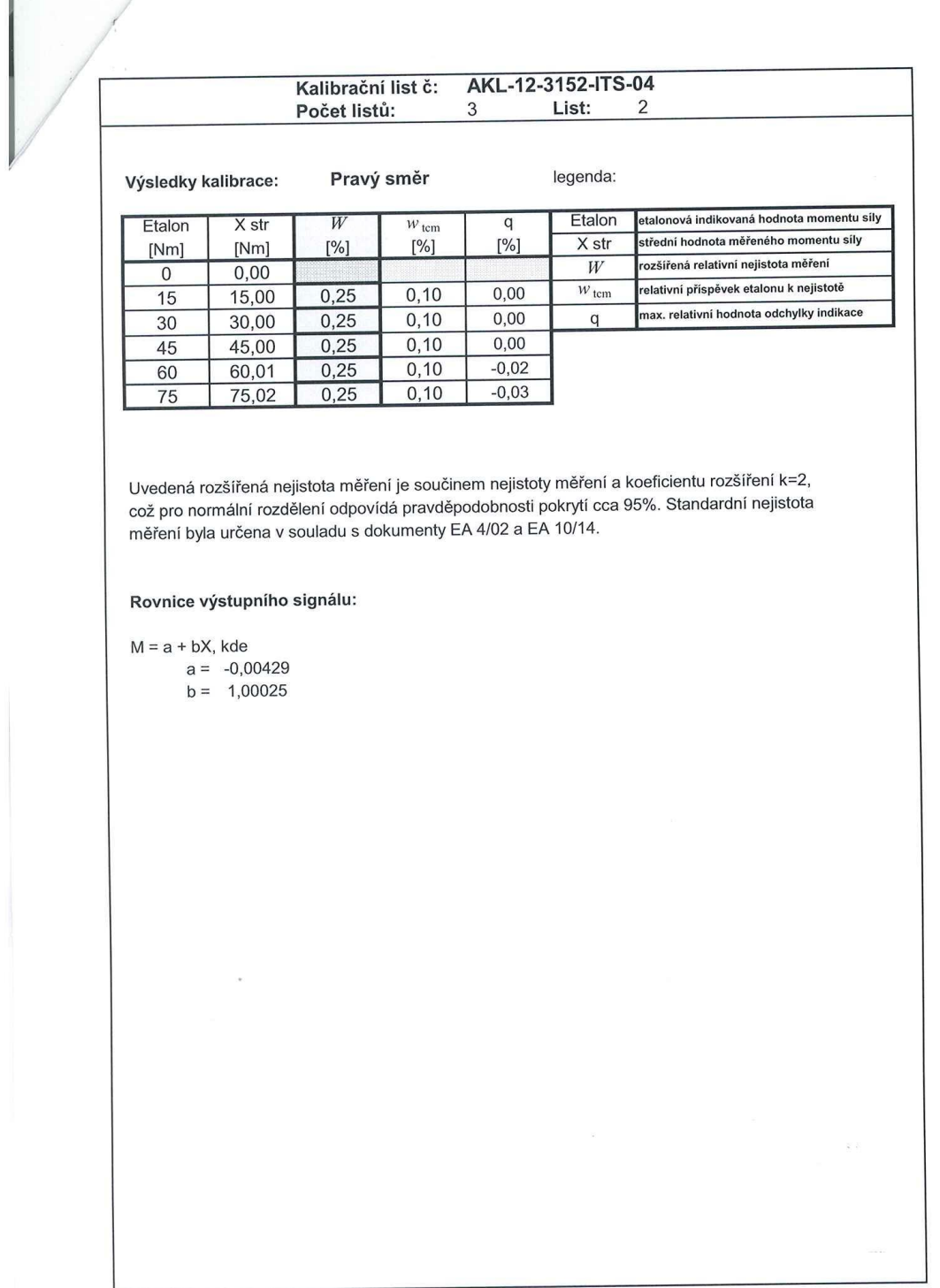

Kalibrační list může být rozšiřován pouze v celkovém počtu stran beze změn. Změny a doplňky mohou být provedeny pouze laboratoří, která dokument vystavila.

#### **Příloha A:** Kalibrační protokol od akreditované laboratoře Atlas Copco, strana 3/3

 $\frac{1}{2}$ 

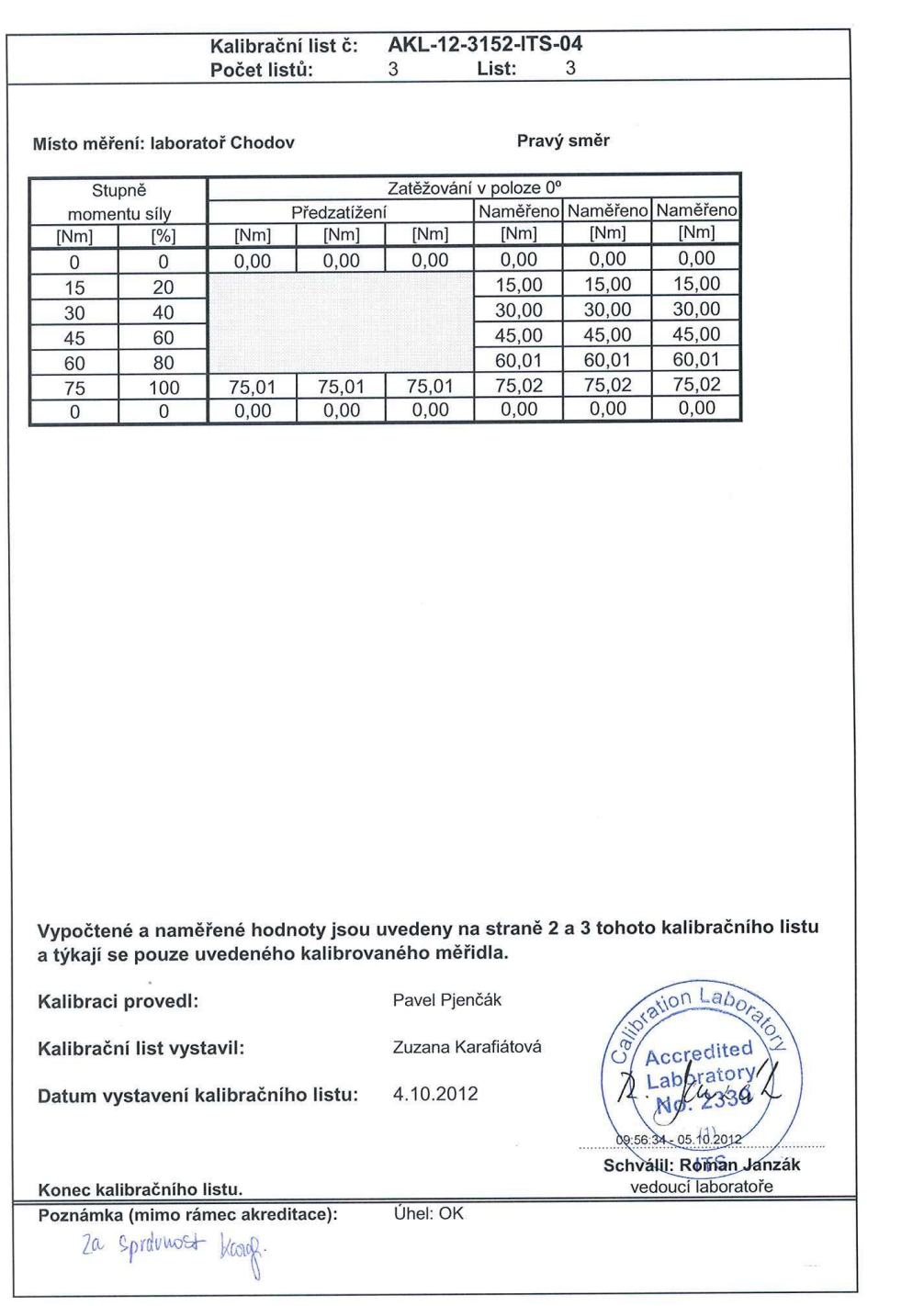

Kalibrační list může být rozšiřován pouze v celkovém počtu stran beze změn. Změny a doplňky mohou být provedeny pouze laboratoři, která dokument vystavila.

| K0100 3<br>2<br>K0101<br>K1001/1 v0374<br>$K1005/1$ BG 4<br>K1010/1 1<br>K1015/120<br>K1017/10<br>K1018/10<br>K1022/1 BOSCH<br>K1023/11<br>K1083/11<br>$K1085/1$ Rumpf<br>K1086/1 OP<br>K1222/1 Marek<br>K1223/15<br>K1414/10<br>K1415/10<br>K1860/1 0 608<br>$K1880/1$ 0 608<br>K1890/1<br>K2001/1<br>K2004/1<br>K2005/1<br>K2006/1 0<br>K2007/1 0<br>K2008/10<br>K2009/1 301<br>K2013/1<br>K2015/1 0<br>K2016/10<br>K2017/1 0<br>K2018/1 0<br>K2022/1 3<br>K2023/10<br>K2024/1 0.000<br>K2025/1<br>K2026/1 0.000<br>K2027/1 0.000 | K1002/185000060<br>$\times 1014/1$ 186 000 010<br>K1046/1 v0374.jpg<br>K1205/1 03/2013<br>K1800/1 0 608 701 018<br>K1810/1 0 608 720 040<br>K1820/1 185 000 132<br>K1830/1 0 608 820 103<br>K1840/1 184 000 001<br>K1850/1 0 608 810 022<br>820<br>103<br>K1870/1 85 000 092<br>800 006<br>181 000 007<br>18. 5. 2012<br>0<br>2<br>0.000<br>1.000 |
|----------------------------------------------------------------------------------------------------|----------------------------------------------------------------------------------------------------|
| K2028/1<br>K2041/1 0<br>K2042/1 0                                                                                                    | 0<br>608 800 006                                                                                                    |
| K2043/1 0<br>K2044/1<br>K2045/1<br>K2046/1 0                                                                                                    | 0<br>0                                                                                                    |
| K2047/10<br>K2048/1<br>K2049/1 0                                                                                                    | $\Omega$                                                                                                    |
| K2051/1<br>K2052/1 0<br>K2053/1                                                                                                    | 0<br>608 701 019<br>608 720 039<br>$^{\circ}$                                                                                                    |
| K2055/1 0                                                                                                    | K2054/1 86 000 080<br>608 820 103<br>K2056/1 87 000 035                                                                                                    |
| K2058/1 0<br>K2059/1                                                                                                    | K2057/1 0 608 810 021<br>608 820<br>103<br>182 000 161                                                                                                    |
| K2061/1<br>K2062/1                                                                                                    | K2060/1 offsetová hlavice<br>0<br>0                                                                                                    |
| K2063/10<br>K2064/1 0                                                                                                    |                                                                                                    |

**Příloha B:** Struktura DFQ souboru (vzorová data), strana 1/2 (K-klíče)

**Příloha B:** Struktura DFQ souboru (vzorová data), strana 2/2 (Naměřené údaje)

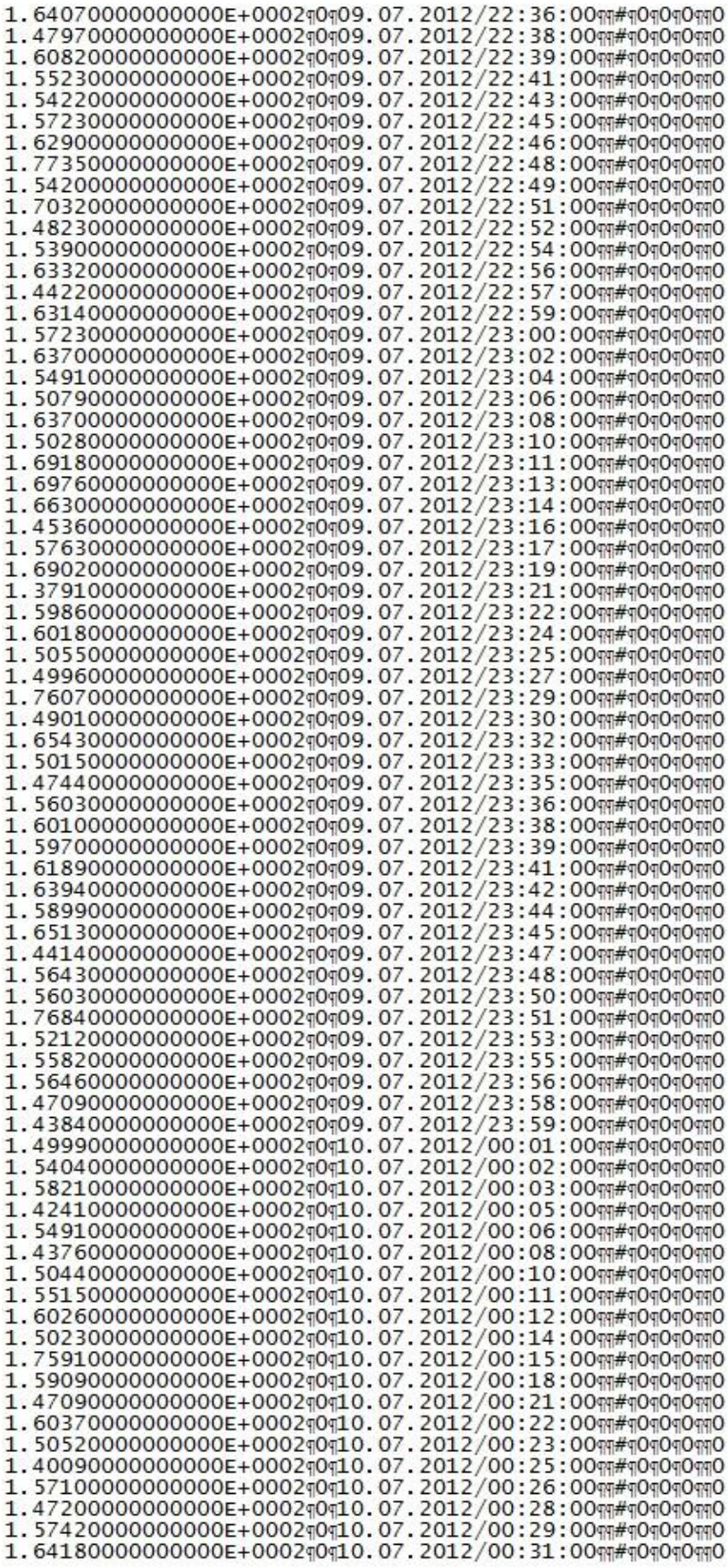

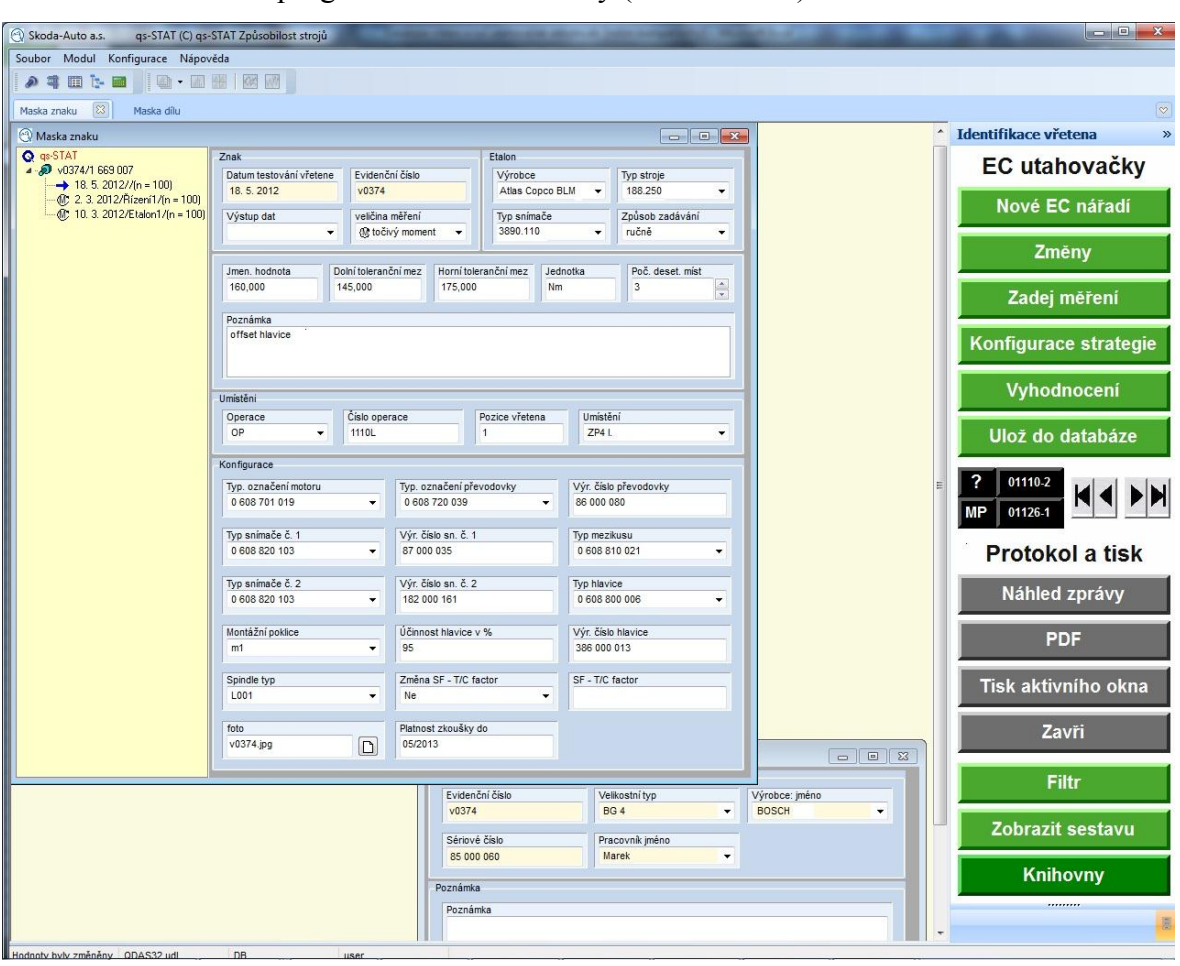

Příloha C: Prostředí programu EC Utahovacky (vzorová data)

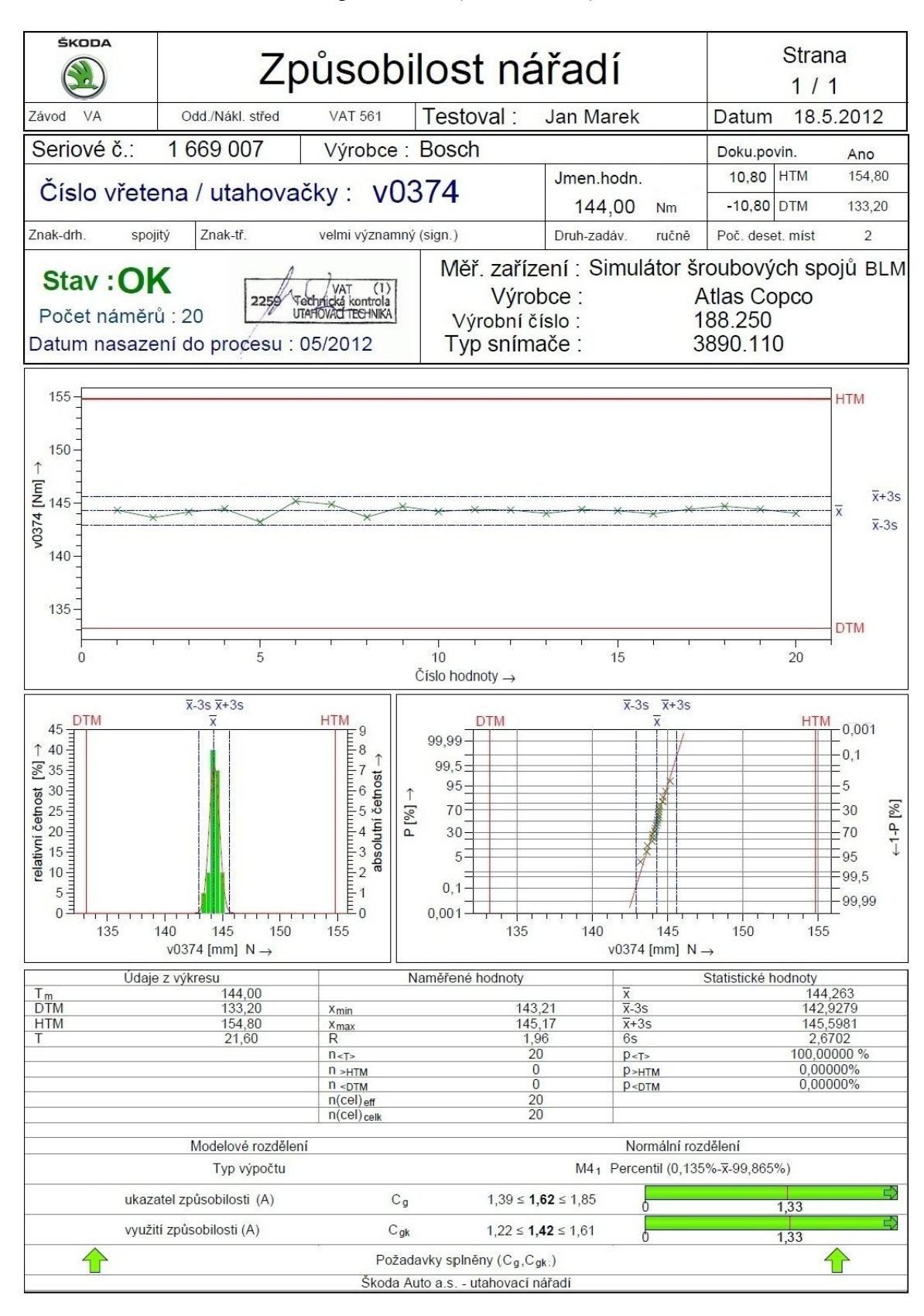

Příloha D: Protokol o kontrole způsobilosti (vzorová data)

18.5.2012

10 / 110304 Marek.def

Skoda-Auto a.s.